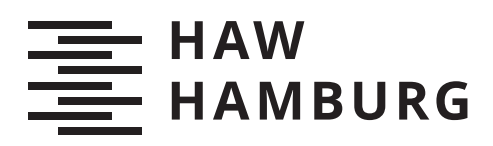

# **Bachelorarbeit**

Tarek Jakobeit

## Augmented Reality zur Unterstützung der Lehre am Beispiel eines Versuchs im Physikunterricht

*Fakultät Technik und Informatik Department Informatik*

*Faculty of Computer Science and Engineering Department Computer Science* Tarek Jakobeit

Augmented Reality zur Unterstützung der Lehre am Beispiel eines Versuchs im Physikunterricht

Bachelorarbeit eingereicht im Rahmen der Bachelorprüfung im Studiengang Bachelor of Science Wirtschaftsinformatik am Department Informatik der Fakultät Technik und Informatik der Hochschule für Angewandte Wissenschaften Hamburg

Betreuender Prüfer: Prof. Dr. Philipp Jenke Zweitgutachter: Prof. Dr. Ulrike Steffens

Eingereicht am: 07. Oktober 2020

#### Tarek Jakobeit

#### Thema der Arbeit

Augmented Reality zur Unterstützung der Lehre am Beispiel eines Versuchs im Physikunterricht

#### Stichworte

Augmented Reality, Physikunterricht, Android, Lehrunterstützung

#### Kurzzusammenfassung

Diese Arbeit beschäftigt sich mit der Frage, ob Augmented Reality (AR) die Lehre unterstützen, und zu einem nachhaltigen Lernerfolg beitragen kann. Dafür werden aktuelle Forschungsstände zum Thema AR in der Lehre untersucht und das Umsetzungspotential von AR am Beispiel eines Versuches im Physikunterricht durch die Entwicklung einer AR-Applikation (Android) aufgezeigt. Dabei visualisiert die AR-Anwendung das um eine elektrische Spule existierende Magnetfeld und ermöglicht Schülerinnen und Schülern dieses unsichtbare Phänomen somit schneller zu verstehen. Abschließend stützt eine durchgeführte Umfrage unter Schülerinnen und Schülern, sowie Physiklehrkräften die Vorteile der Applikation und somit von AR-Anwendungen in der Lehre.

#### Tarek Jakobeit

#### Title of Thesis

Augmented Reality to support teaching using the example of an experiment in physics class

#### Keywords

Augmented Reality, Physics lessons, Android, accompanying learning

#### Abstract

This elaboration deals with the question of whether Augmented Reality (AR) can support teaching and contribute to sustainable learning success. For this purpose, current research statuses on the subject of AR in teaching are examined and the implementation potential of AR is shown using the example of an experiment in physics lessons through the development of an AR application (Android). The AR application visualizes the magnetic field around an electric coil and enables students to understand this invisible phenomenon more quickly. A survey carried out among schoolchildren and physics teachers supports the advantages of the application and thus of AR applications in teaching.

# Inhaltsverzeichnis

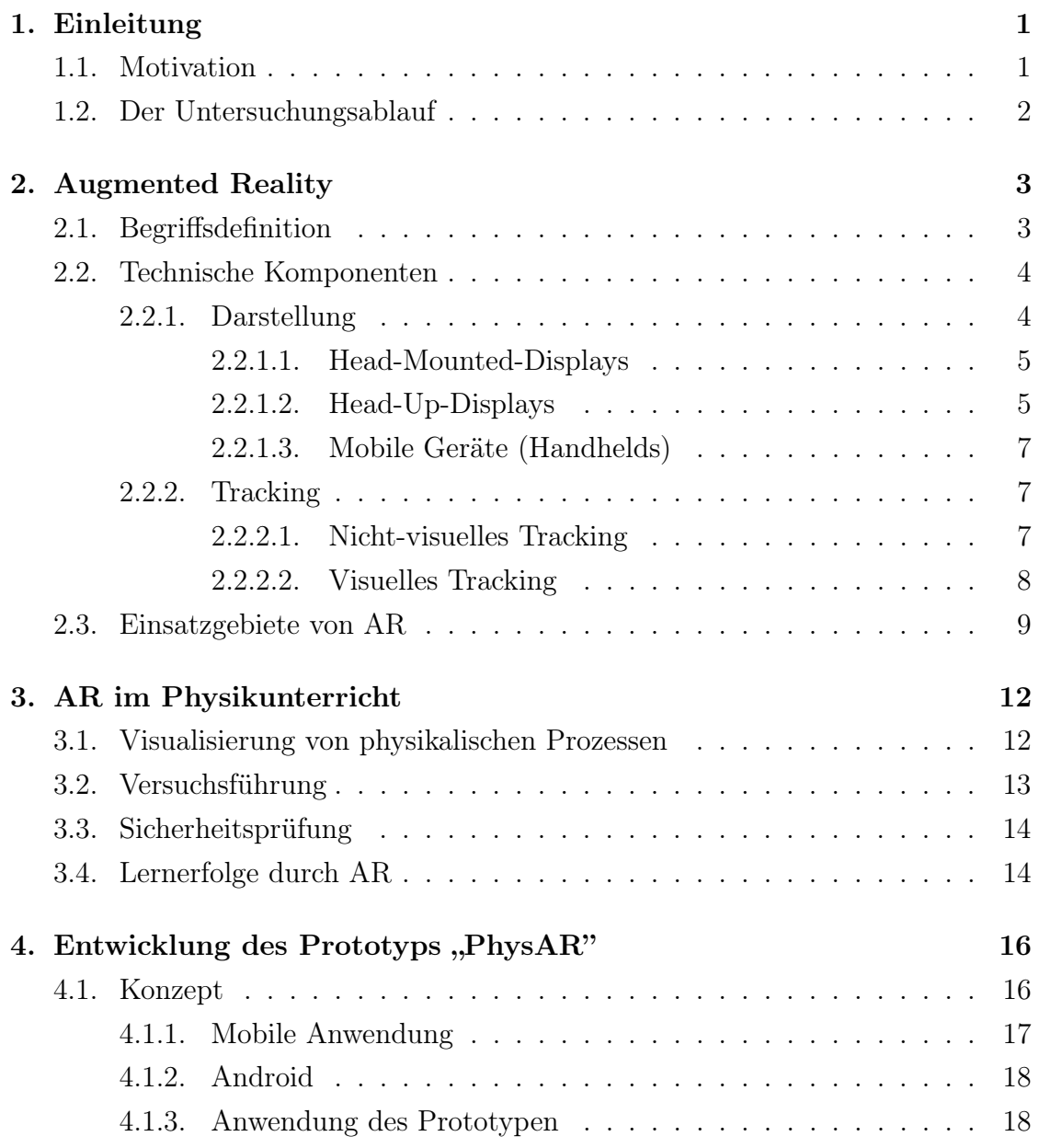

#### Inhaltsverzeichnis

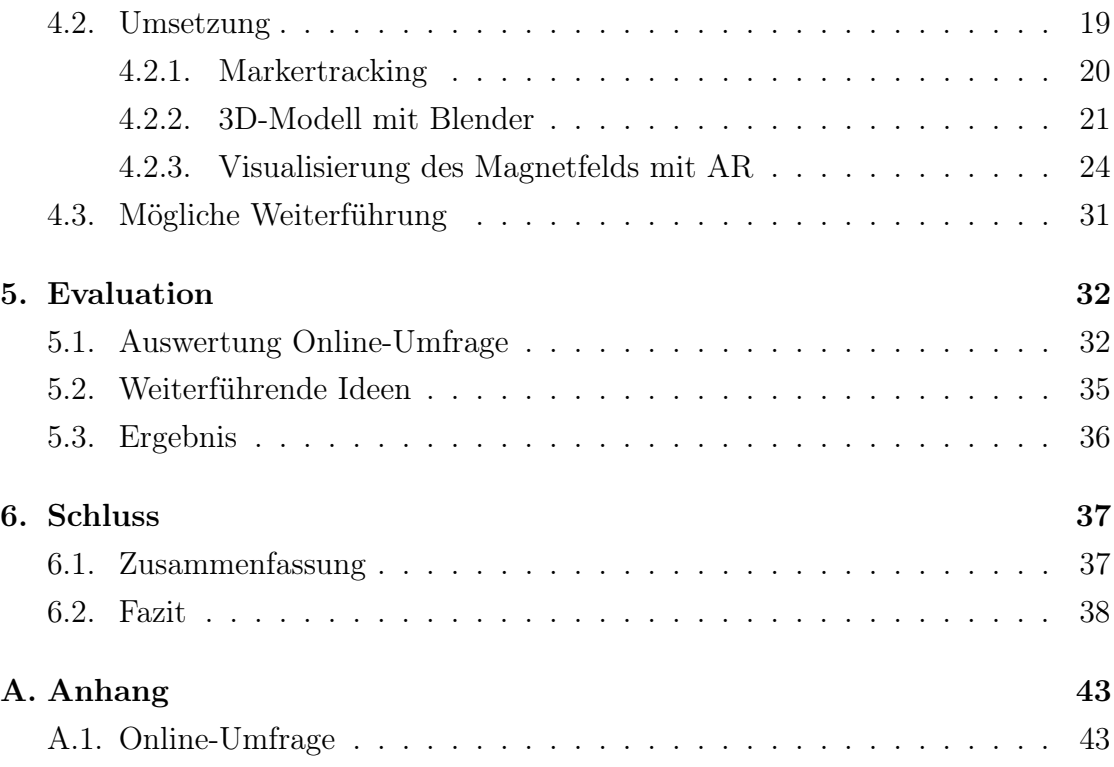

## <span id="page-6-0"></span>1. Einleitung

### <span id="page-6-1"></span>1.1. Motivation

Statistiken<sup>[1](#page-6-2)</sup> zeigen, dass Digitalisierung im Unterricht nur sehr langsam voran kommt. Durch den aktuellen Einfluss des Coronavirus ist eine Ausweitung der Digitalisierung mehr gefordert als jemals zuvor. Der Digitalpakt Schule ist am 17.05.2019 in Kraft getreten, mit der Absicht, die allgemeinbildenden Schulen mit fünf Milliarden Euro zu fördern. Allerdings ist bis heute nur ein verhältnismäßig kleiner Teil davon abgerufen worden<sup>[2](#page-6-3)</sup>. Schulen müssen für die Bewilligung der Fördermittel konkrete Konzepte zur Umsetzung von Digitalisierung vorlegen. Dieser Prozess wird durch eine Skepsis gegenüber dem Nutzen von Digitalisierung im Unterricht verlangsamt. Um diese Skepsis zu widerlegen, werden wissenschaftliche Arbeiten benötigt, die die unterstützende Wirkung von Digitalisierung zeigen. Augmented Reality (AR) ist eine Technologie, die heutzutage vermehrt von jungen Menschen durch Apps wie Instagram[3](#page-6-4) und Snapchat[4](#page-6-5) , genutzt wird. Dadurch bildet AR eine gute Möglichkeit die Digitalisierung an Schulen voran zu treiben.

Physikunterricht, der heute gelehrt wird, unterscheidet sich kaum von dem Physikunterricht, der vor 50 Jahren gelehrt wurde. Physikalische Abläufe und Kräftever-

<span id="page-6-2"></span><sup>1</sup>Schülerumfrage zum Einsatz digitaler Medien an deutschen Schulen 2020, [https://de.statista.com/statistik/daten/studie/1108611/umfrage/schuelerumfrage-zum](https://de.statista.com/statistik/daten/studie/1108611/umfrage/schuelerumfrage-zum-einsatz-digitaler-medien-an-deutschen-schulen/)[einsatz-digitaler-medien-an-deutschen-schulen/,](https://de.statista.com/statistik/daten/studie/1108611/umfrage/schuelerumfrage-zum-einsatz-digitaler-medien-an-deutschen-schulen/) (Letzter Zugriff 04.09.2020)

<span id="page-6-3"></span><sup>2</sup>Tagesspiegel: Der Digitalpaktfür Schulen kommt kaum voran, [https://www.tagesspiegel.de/wissen/erst-20-millionen-euro-bewilligt-der-digitalpakt-fuer](https://www.tagesspiegel.de/wissen/erst-20-millionen-euro-bewilligt-der-digitalpakt-fuer-schulen-kommt-kaum-voran/25460210.html)[schulen-kommt-kaum-voran/25460210.html,](https://www.tagesspiegel.de/wissen/erst-20-millionen-euro-bewilligt-der-digitalpakt-fuer-schulen-kommt-kaum-voran/25460210.html) (Letzter Zugriff 29.09.2020)

<span id="page-6-4"></span><sup>3</sup>Anzahl der Instagram-Nutzer nach Altersgruppen und Geschlecht weltweit im Januar 2020, [https://de.statista.com/statistik/daten/studie/809703/umfrage/instagram-nutzer-nach](https://de.statista.com/statistik/daten/studie/809703/umfrage/instagram-nutzer-nach-alter-und-geschlecht-weltweit/)[alter-und-geschlecht-weltweit/,](https://de.statista.com/statistik/daten/studie/809703/umfrage/instagram-nutzer-nach-alter-und-geschlecht-weltweit/) (Letzter Zugriff 29.09.2020)

<span id="page-6-5"></span><sup>4</sup>Anteil der befragten Internetnutzer, die Snapchat nutzen, nach Altergruppen in Deutschland im Jahr 2017,

[https://de.statista.com/statistik/daten/studie/812595/umfrage/nutzung-von-snapchat](https://de.statista.com/statistik/daten/studie/812595/umfrage/nutzung-von-snapchat-nach-altersgruppen-in-deutschland/)[nach-altersgruppen-in-deutschland/,](https://de.statista.com/statistik/daten/studie/812595/umfrage/nutzung-von-snapchat-nach-altersgruppen-in-deutschland/) (Letzter Zugriff 29.09.2020)

#### 1. Einleitung

hältnisse werden anhand von Versuchen gelehrt, wobei die eigentlichen Prozesse dabei oft nicht oder nur indirekt zu sehen sind. Hier kann AR eine Unterstützung in der Lehre sein, um diese Prozesse und Phänomene im Versuch sichtbar zu machen.

## <span id="page-7-0"></span>1.2. Der Untersuchungsablauf

Der Untersuchungsablauf ist in drei Teile aufgeteilt. Im ersten Teil wird der Begriff AR definiert und die technischen Einsatzmöglichkeiten beschrieben. Darüber hinaus wird der Bezug von AR zu den Einsatzmöglichkeiten in der Lehre und zum Physikunterricht im Speziellen hergestellt.

Die Entwicklung einer AR-Applikation stellt den zweiten Teil des Untersuchungsablaufs dar. Die AR-Anwendung steht für eine beispielhafte Umsetzung der Möglichkeiten von AR im Physikunterricht. Ein semistrukturiertes Experteninterview mit einer Lehrkraft aus dem Fachbereich Physik dient zur Themenfindung für den Anwendungsbereich der AR-Anwendung. Der Prototyp steht als Nachweis dafür, dass die Lehre im Physikunterricht durch AR unterstützt werden kann. Des Weiteren bildet der Prototyp die Grundlage für den dritten Teil der Untersuchung der Forschungsfrage.

Im dritten Teil wird eine Umfrage zum Nutzen der entwickelten AR-Anwendung erstellt und durchgeführt. Die Umfrage wird zeigen, dass AR-Anwendungen in der Lehre unterstützende Eigenschaften haben. Darüber hinaus wird aus der Umfrage hervorgehen, wie AR im Bezug zur Lehre und dem Physikunterricht im Speziellen einzuordnen ist.

## <span id="page-8-1"></span><span id="page-8-0"></span>2.1. Begriffsdefinition

Um den Begriff AR definieren zu können, muss zuerst der Begriff Virtual Reality (VR) definiert werden. Dörner et al. (2019) bezeichnen VR als eine Umgebung, die praktisch ausschließlich durch computergenerierte Eindrücke entsteht. Dies wird mit Hilfe von Head-Mounted-Displays umgesetzt, welche Displays sind, die am Kopf eines Nutzers befestigt werden. Der Eindruck einer Realität entsteht dabei durch die Interaktion. Das VR-System erkennt Eingaben des Nutzers, wie Kopfbewegungen, durch sogenanntes Head-Tracking, und verändert die anzuzeigenden Bilder in Echtzeit auf dem Display.[\[4\]](#page-44-0) Im Gegensatz zu VR steht die Realität, wie wir sie alltäglich wahrnehmen. Das Spektrum zwischen VR und Realität beschreiben Milgram und Kishino (1994) als Mixed Reality (MR) (Abb. [2.1\)](#page-9-2), bei der Elemente der VR mit der Realität verschmelzen. AR bildet einen Abschnitt des Spektrums der MR, der näher an der Realität als an der VR ist. Bei AR ist der Anteil von computergenerierten Elementen geringer als die der realen Elemente. AR "erweitert" somit die Realität um computergenerierte Elemente. Augmented Virtuality (AV) bildet dahingehend mehr computergenerierte als reale Elemente ab. Milgram und Kishino ordnen die MR im Virtuality Continuum (VC) zwischen den Grenzen der realen und der virtuellen Umgebung ein.[\[10\]](#page-45-0)

In seiner Publikation von 1997 definiert Azuma drei Charakteristiken der AR:

- 1. Die Kombination von Realität und virtuellen Elementen
- 2. Interaktion in Echtzeit
- 3. Einblendung der virtuellen Objekte in 3-D

Mit dieser Definition grenzt Azuma die AR von 2-D-Überlagerungen in Filmen ab und erlaubt gleichzeitig die Nutzung, der im Abschnitt [2.2.1](#page-9-1) genannten technischen Geräte.[\[2\]](#page-44-1)

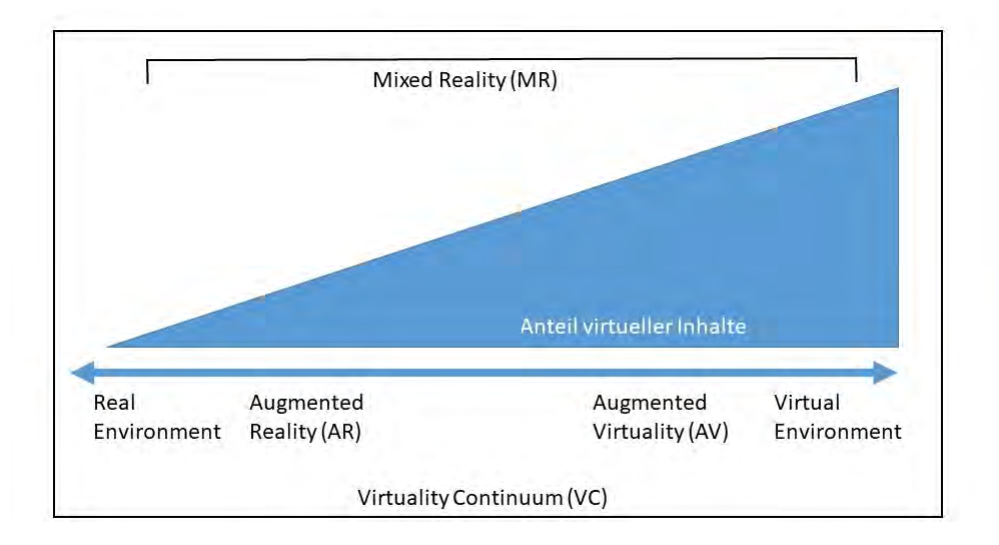

<span id="page-9-2"></span>Abbildung 2.1.: Mixed Reality im Virtuality Continuum Quelle: In Anlehnung an Milgram und Kishino [\[10\]](#page-45-0)

## <span id="page-9-0"></span>2.2. Technische Komponenten

#### <span id="page-9-1"></span>2.2.1. Darstellung

Tönnis [\[22\]](#page-46-0) beschreibt zwei grundsätzliche Prinzipien zur Darstellung von AR. Die Überlagerung der freien Sicht mit virtuellen Objekten und die Überlagerung eines Videobildes. Die Displays beider Prinzipien sind Optical See-Through Displays und Video See-Through Displays.

Optical See-Through Displays ermöglichen den direkten Blick auf die umgebende Welt. Durch einen *Combiner*, einem halbdurchlässigen Spiegel, werden die Überlagerungen eingeblendet. Von Vorteil ist der Erhalt der direkten Sicht. Nachteilig ist die Verzögerung, mit der virtuelle Objekte eingeblendet werden. Grund für diese Verzögerungen von einigen Millisekunden ist, dass die eingebauten Sensoren menschliche Augenbewegungen erst tracken müssen, um damit Position und Lage der Überlagerungen exakt zu errechnen, wohingegen der Nutzer die Umgebung schon erfasst hat.

Video See-Through Displays zeigen das Bild einer Videokamera an. Durch das Rendern der virtuellen Objekte vor dem Kamerabild entsteht das AR Bild. Die Verzögerung wird bei dieser Technik durch Schwimmeffekte kompensiert, da das

Kamerabild um den gleichen Zeitraum wie die Berechnung verzögert wird. Mögliche Darstellungsgeräte sind Head-Mounted-Displays, Head-Up-Displays und mobile Geräte (Handhelds).

#### <span id="page-10-0"></span>2.2.1.1. Head-Mounted-Displays

Bei einem Head-Mounted-Display (HMD) handelt es sich um ein Display, das direkt vor den Augen am Kopf befestigt wird (Abb. [2.2\)](#page-10-2). HMDs gibt es sowohl als Video See-Through als auch als Optical See-Through. Beim Video See-Through wird ebenfalls am Kopf eine Kamera befestigt, welche die reale Umgebung erfasst. Die aus realen und virtuellen Bildern entstehenden Eindrücke werden auf das Display, vor den Augen des Nutzers, projiziert. Die Alternative, das Optical See-Through Display, projiziert virtuelle Objekte in das Display bei gleichzeitigem Blick auf die Umgebung.

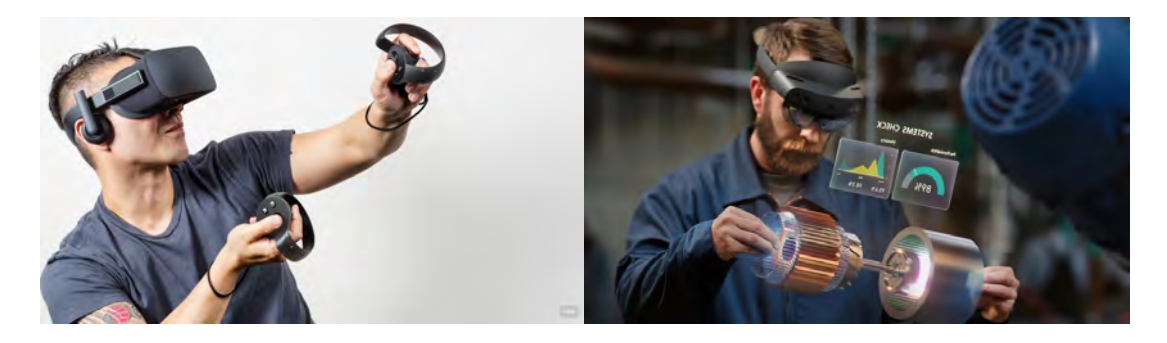

Abbildung 2.2.: a) Oculus Rift<sup>1</sup>, b) Hololens  $2^2$ ,

#### <span id="page-10-2"></span><span id="page-10-1"></span>2.2.1.2. Head-Up-Displays

In seinem Buch beschreibt Sadovitch [\[17\]](#page-45-1) die Funktionsweise von Head-Up-Displays (HUD) sehr detailliert. HUDs sind stationäre Optical See-Through Displays, die beispielsweise im Automobilbereich eingesetzt werden, um Informationen in der Frontscheibe darzustellen. Der Fahrer kann somit Informationen einsehen, ohne

<sup>1</sup>Fortune Oculus VR partnership with Microsoft:

[https://fortune.com/2015/06/11/oculus-microsoft-partnership/,](https://fortune.com/2015/06/11/oculus-microsoft-partnership/) (Letzter Zugriff 01.09.2020) <sup>2</sup>Microsoft HoloLens 2:

[https://www.microsoft.com/en-au/p/hololens-2/91pnzzznzwcp?activetab=pivot%3aoverviewtab,](https://www.microsoft.com/en-au/p/hololens-2/91pnzzznzwcp?activetab=pivot%3aoverviewtab) (Letzter Zugriff 30.08.2020)

seinen Blick vom Fahrgeschehen abzuwenden. In einem konventionellen HUD werden abstrakte Informationen wie beispielsweise Geschwindigkeit, Navigations- und Warnsymbole dargestellt. Im Gegensatz dazu werden die virtuellen Inhalte bei einem AR-HUD im dreidimensionalen Raum registriert. Dies können Informationen zur Navigation sein, die das Fahrzeug mit Kamerasystemen, Radar-, Ultraschall-und Lidar-Sensoren<sup>[3](#page-11-0)</sup>, sowie mit Hilfe des Global Positioning System (GPS) erfasst. Mit diesen Systemen werden zum Beispiel Straßenschilder, Fahrbahnmarkierungen und Objekte im Umfeld erkannt. Ein HUD besteht aus drei wesentlichen Bestandteilen (Abb. [2.3\)](#page-11-1):

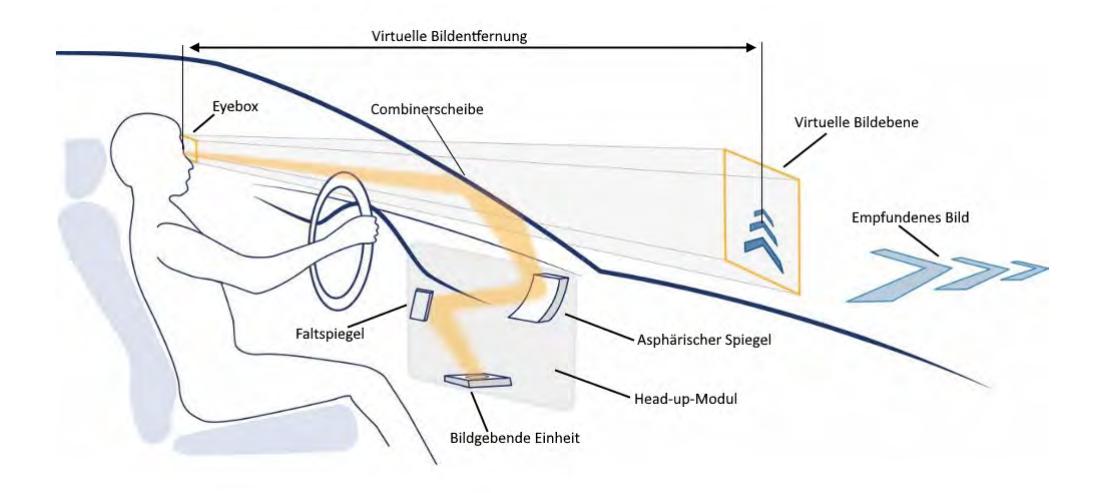

<span id="page-11-1"></span>Abbildung 2.3.: Funktionsprinzip eines Head-up-Displays Quelle: Sadovitch 2020[\[17\]](#page-45-1)

- 1. Die bildgebende Einheit. Das virtuelle Bild, welches der Fahrer in der Windschutzscheibe wahrnimmt, befindet sich physikalisch auf der bildgebenden Einheit, welche im Head-up-Modul verbaut ist.
- 2. Das optische System. Das Licht der bildgebenden Einheit wird vom optischen System zur Combinerscheibe gelenkt. Durch die Rotation des asphärischen Spiegels kann der Lichteinfall geändert werden. Asphärische optische Oberflächen unterscheiden sich von den standardmäßig eingesetzten optischen Oberflächen, welche eine sphärische (kugel-geometrische) Form aufweisen. Asphärische Oberflächen werden durch stetige, mathematische Funktio-

<span id="page-11-0"></span><sup>3</sup>Light Detection And Ranging (LiDAR), 3-D-Laserscanner, [https://www.blickfeld.com/de/was-ist-lidar/,](https://www.blickfeld.com/de/was-ist-lidar/) (Letzter Zugriff 28.08.2020)

nen beschrieben und können rotationssymmetrisch, achsensymmetrisch oder asymmetrisch sein.[\[3\]](#page-44-2)

3. Die Combinerscheibe. Von der Combinerscheibe wird das Licht schlussendlich in die Augen des Fahrers reflektiert. Um das virtuelle Bild wahrnehmen zu können, müssen sich die Augen des Fahrers in einem definierten Bereich befinden. Dieser Bereich ist die Eyebox, welcher durch Veränderungen im optischen System verschoben werden kann.

#### <span id="page-12-0"></span>2.2.1.3. Mobile Geräte (Handhelds)

Smartphones und Tablets sind mobile Geräte, die AR durch die eingebaute Kamera und das Display in Form von Video See-Through ermöglichen. Durch ihre weite Verbreitung[4](#page-12-3) werden sie häufig für AR-Anwendungen eingesetzt, da auch die jeweiligen Positionen von Kamera und Display einen Einsatz von AR-Anwendungen begünstigen.[\[9\]](#page-45-2) Außerdem erlaubt eine standardmäßig verbaute Frontkamera die Interaktion mit den Anwenderinnen und Anwendern. Bekannte Apps, die AR in Form von Filtern einsetzen, sind u. a. Snapchat<sup>[5](#page-12-4)</sup> und Instagram<sup>[6](#page-12-5)</sup>. Hierbei wird das Gesicht des Nutzers getrackt und teilweise mit virtuellen Objekten überlagert.

#### <span id="page-12-1"></span>2.2.2. Tracking

Tracking ist ein Verfahren zur Bestimmung der Lage und Position eines Objektes in einer Umgebung.[\[4\]](#page-44-0) Es existieren mehrere Verfahren für ein erfolgreiches Tracking. Mehler-Bichler und Steiger [\[9\]](#page-45-2) ordnen Trackingverfahren dem nicht-visuellen und dem visuellen Tracking zu.

#### <span id="page-12-2"></span>2.2.2.1. Nicht-visuelles Tracking

Zu den nicht-visuellen Trackingverfahren gehören:

• Die Ausrichtung am Magnetfeld der Erde durch einen Kompass.

<span id="page-12-3"></span><sup>4</sup>Anzahl der Smartphone-Nutzer weltweit von 2016 bis 2018 und Prognose für 2019, [https://de.statista.com/statistik/daten/studie/309656/umfrage/prognose-zur-anzahl-der](https://de.statista.com/statistik/daten/studie/309656/umfrage/prognose-zur-anzahl-der-smartphone-nutzer-weltweit/)[smartphone-nutzer-weltweit/,](https://de.statista.com/statistik/daten/studie/309656/umfrage/prognose-zur-anzahl-der-smartphone-nutzer-weltweit/) (Letzter Zugriff 30.08.2020)

<span id="page-12-4"></span> $5$ [https://www.snapchat.com/l/de-de/create,](https://www.snapchat.com/l/de-de/create) (Letzter Zugriff 27.08.2020)

<span id="page-12-5"></span><sup>6</sup>[https://about.instagram.com/,](https://about.instagram.com/) (Letzter Zugriff 27.08.2020)

- Die Positionsfindung durch ein satellitengesteuertes Ortungssystem wie GPS.
- Abstandsmessungen von Ultraschallwellen zwischen Sendern und Empfängern.
- Die Nutzung von optoelektronischen Sensoren, um Abstände zwischen Sendern und Empfängern durch den Einsatz von Licht zu messen. Das zur Messung eingesetzte Licht kann im sichtbarem Bereich (z. B. Laser) oder im nicht-sichtbaren Bereich (z. B. Infrarot) liegen.

#### <span id="page-13-0"></span>2.2.2.2. Visuelles Tracking

Das visuelle Tracking wird in der Regel durch die Nutzung einer Videokamera umgesetzt. Das gesuchte Muster muss zunächst im Kamerabild gefunden werden. Danach kann das Muster über die nächsten Bilder der Kamera verfolgt und somit die ursprüngliche Position, relativ zum sich verändernden Kamerabild, bestimmt werden. Visuelle Trackingsysteme lassen sich in Merkmalbasierte und Modellbasierte Systeme einordnen. Bei dem Merkmalbasiertem System werden in einem Videobild zweidimensionale Punkte erkannt und mittels Triangulierung die Kameraposition errechnet.[\[12\]](#page-45-3) Im Gegensatz dazu ist bei dem Modellbasiertem System ein Referenzmodell bekannt, welches mit dem Videobild abgeglichen wird. Durch diesen Abgleich lässt sich die Position ermitteln.[\[9\]](#page-45-2)

Beim Markertracking werden nach Tönnis [\[22\]](#page-46-0) entweder reflektierende Marker oder Marker mit Mustern eingesetzt. Reflektierende Marker werfen das Licht der Beleuchtung zurück, welches zu hellen Punkten führt, die im Kamerabild identifiziert werden können. Durch den Einsatz von mehreren dieser reflektierenden Marker, kann aus der X-Y-Position die 3-D-Position errechnet werden.

Bei Markern mit Mustern werden zweidimensionale Muster zum Tracken verwendet. Diese Muster können verschiedene Formen haben. Am häufigsten werden quadratische Muster verwendet. Das Kamerabild wird mit dem zu trackenden Muster verglichen. Hat das Muster keine Rotationssymmetrien kann die Position inklusive Rotation bestimmt werden. Die in Abbildung [2.4](#page-14-1) gezeigten Marker stellen einfache Formen der Marker mit Muster dar. Der rechte Marker ist für das Tracking eher ungeeignet, da dieser Rotationssymmetrien aufweist.

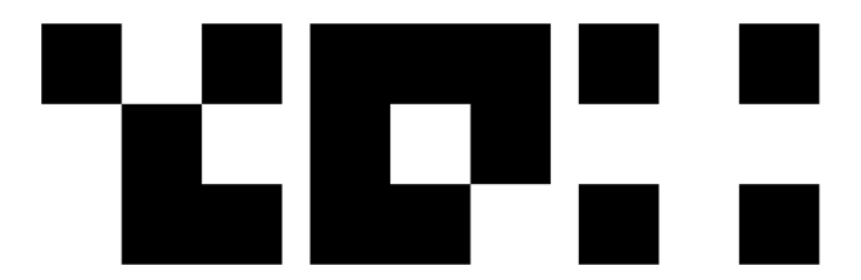

<span id="page-14-1"></span>Abbildung 2.4.: Marker mit Muster Quelle: Tarek Jakobeit 2020

## <span id="page-14-0"></span>2.3. Einsatzgebiete von AR

In ihrem Buch "Virtual Reality und Augmented Reality in der digitalen Produktion" beschreiben Orsolits und Lackner [\[13\]](#page-45-4) AR-Anwendungen, die schon heute produktiv im Einsatz sind.

- 1. Der Einsatz von AR im Marketing. Es handelt sich hierbei um Anwendungen, die es ermöglichen, Produkte eingebettet in der realen Welt zu betrachten. So können beispielsweise Türklinken eines Händlers nicht nur auf der Webseite betrachtet werden, sondern in realitätsgetreuer Größe direkt an der eigenen Tür. Somit können entsprechende Anwendungen Risiken und Kosten auf Konsumenten und Händlerseite reduzieren, da u. a. weniger Retouren entstehen. Ein weiterer Anwendungsfall ist die Visualisierung von Möbeln in der eigenen Wohnung.
- 2. AR bei der Erwachsenenbildung und Fortbildung. AR-Anwendungen werden unterstützend in Weiterbildungen und Schulungen eingesetzt. Beispielsweise bei der Inbetriebnahme von bestimmten Geräten. Aktuelle Herausforderungen für ungeübte Anwenderinnen und Anwender sind das Herausfinden des Gerätemodells mit der anschließenden Findung der benötigten Informationen in verfügbaren Unterlagen, sowie die Übertragung der Angaben aus der Anleitung auf das reale Gerät. Die AR-Anwendung kann auf einem Tablet laufen und mittels neuerer Bilderkennungsansätze mit Deep Learning[7](#page-14-2)

<span id="page-14-2"></span><sup>7</sup>Teilbereich des maschinellen Lernens, [https://jaxenter.de/big-data-bildanalyse-50313,](https://jaxenter.de/big-data-bildanalyse-50313) (Letzter Zugriff 28.08.2020)

anhand des visuellen Erscheinungsbildes erkennen, um welches Gerätemodell es sich handelt. Durch die Visualisierung der einzelnen Arbeitsschritte direkt am Gerät werden die Schulungsteilnehmer unterstützt.

- 3. AR bei der Installation und Wartung von Geräten und Anlagen. Im Zusammenhang mit der steigenden Automatisierung sind verbaute Geräte in Gebäuden und Maschinen in der Produktion meist so konzipiert, dass sie ohne Nutzerinteraktion funktionieren. Bei der Installation oder Wartung ist das allerdings ein Problem für das technische Personal. AR-Anwendungen können dabei helfen versteckte Informationen, Zusammenhänge und Konfigurationsoptionen anzuzeigen, sodass mit den Geräten interagiert werden kann. Thomas et al. [\[21\]](#page-46-1) deuten auf die Anwendungsdomäne des technischen Kundendienstes hin, bei der es unter anderem um die Wartung und Reparatur komplexer Landmaschinen geht. Ein Problem ist, dass es nur wenige Mitarbeiter gibt, die die entsprechenden Maschinen im Detail kennen. Daraus entsteht ein großer Bedarf an unterstützenden Technologien, die zusätzliche Informationen bereitstellen. Hinzu kommen hohe Kosten für Schulungen an den realen Maschinen und den Bedarf an flexiblen Wartungszeiträumen auf-grund der Saisonalität der Landmaschinen. Mit Hilfe von Smart Glasses<sup>[8](#page-15-0)</sup> können Techniker während des Außeneinsatzes, durch Einblenden relevanter Informationen, unterstützt werden.
- 4. Nutzung von AR bei Fernsehübertragungen. Dörner et al. [\[4\]](#page-44-0) nennen noch weitere aktuelle Einsatzgebiete von AR, wie das Einblenden von Hilfsinformationen insbesondere bei Sportübertragungen. Bei Sportarten wie zum Beispiel Fußball, American Football oder Skispringen werden Hilfslinien perspektivisch korrekt in das Bild eingezeichnet, um dem Zuschauer beispielsweise Abstände oder Höchstweiten zu verdeutlichen.
- 5. Unterstützung der Medizin durch AR. Schmalstieg und Höllerer [\[19\]](#page-46-2) deuten hier auf die Nutzung des Röntgenblicks durch AR hin, welcher durch die Kombination von Röntgenbildern und Bildern aus dem Computertomographen entstehen. Der behandelnde Arzt kann so in den Patienten hineinschauen, ohne eine Operation durchführen zu müssen. Sollte eine Operation nötig sein, können Informationen aus Messdaten wie Kamerabildern, Rönt-

<span id="page-15-0"></span><sup>8</sup>Datenbrille, die Informationen ins Sichtfelde des Nutzers einblendet, [https://www.golem.de/specials/datenbrille/,](https://www.golem.de/specials/datenbrille/) (Letzter Zugriff 28.08.2020)

genbildern oder Modelldaten aus der Kernspintomografie, die getrennt von einander vorliegen, mittels AR parallel in das Sichtfeld des Chirurgen eingeblendet werden.

<span id="page-17-0"></span>Augmented Reality kann in der Lehre Einfluss auf den Lernerfolg von Schülern haben. Radu [\[14\]](#page-45-5) zeigt in seiner Metastudie, dass AR in der Lehre positive Auswirkungen auf Motivation, Zusammenarbeit und die Entwicklung des räumlichen Vorstellungsvermögens als auch auf die Lernleistung bei Aufgaben im Physikunterricht haben kann. Allerdings wird auch die zusätzliche kognitive Belastung durch AR aufgezeigt. Dies könnte, laut Mayer und Moreno [\[8\]](#page-45-6), eine Folge des begrenzten Auffassungsvermögens der visuellen und akustischen Sinneskanäle sein. Weitere Probleme in der Anwendung sind fehlende Intuitivität oder fehlende digitale Kompetenzen der Nutzer.

## <span id="page-17-1"></span>3.1. Visualisierung von physikalischen Prozessen

Viele physikalische Prozesse, die mit dem menschlichen Auge nicht sichtbar sind, eignen sich potentiell für AR-Anwendungen. Denn Magnetfelder, Stromflüsse, Elektrostatik und eine Vielzahl an Strahlungen lassen sich nicht direkt beobachten. In seinem Grundlagenbuch zur klassischen Physik beschreibt Weber [\[25\]](#page-46-3) verschiedene Versuche, um unsichtbare physikalische Prozesse sichtbar zu machen. So wird beispielsweise ein magnetisches Feld mit folgendem Versuch sichtbar gemacht: Eisenfeilspäne werden auf einem Blatt Papier verstreut, welches über einem Stabmagneten gespannt ist. Da die Eisenfeilspäne selber kleine Magnete darstellen, ordnen sie sich durch leichtes Klopfen entlang der magnetischen Feldlinien an (Abb. [3.1\)](#page-18-1).

Schmid et al. [\[20\]](#page-46-4) haben in ihrer Publikation den Lerninhalt elektrische Stromkreise und eine mögliche Verbesserung der Lernleistung bei Schülerinnen und Schülern durch die Schaffung einer AR-Lernumgebung untersucht. Im klassischen Physikunterricht wird für die Darstellung eines Stromkreises häufig das Wassermodell

genutzt. Bei dem Wassermodell wird der Stromkreis durch einen Wasserstromkreis dargestellt.[1](#page-18-2) Durch den Einsatz von AR kann der Stromkreis direkt im Experiment mit realen Stromkreisbausteinen dargestellt werden. Schmid et al. zeigen auf, dass digitale Kompetenzen in der Lehrpersonenbildung ein wichtiger Faktor für den Einsatz von AR im Unterricht ist. Für einen adäquaten Unterricht werden Fachwissen über den zu unterrichtenden Stoff, allgemeindidaktische, pädagogische und psychologische Fähigkeiten vom angehenden Lehrpersonal gefordert. Für den Einsatz von digitalen Lernmedien kommen Anwendungskompetenzen im Bereich der AR-Hard- und Software inklusive Verständnis für die für ein Tracking notwendigen Sensoren und Marker hinzu. Der Erwerb dieser Kompetenzen ist kritisch, um Hürden für eine Nutzung von AR Lernmedien zu reduzieren.

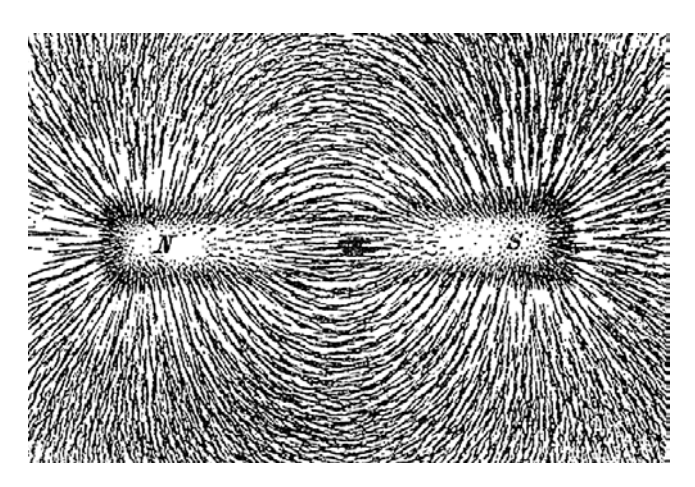

<span id="page-18-1"></span>Abbildung 3.1.: Magnetfeldlinien, sichtbar durch Eisenfeilspäne<sup>2</sup>

## <span id="page-18-0"></span>3.2. Versuchsführung

Die in der Physik durchgeführten Experimente reichen von trivialen Versuchen wie dem Fallversuch mit Stahl und Styropor<sup>[3](#page-18-3)</sup>, bei dem man den Einfluss des Luftwiderstands auf verschiedene Gewichtskräfte beobachten kann, bis hin zu höchst kom-

<span id="page-18-2"></span><sup>1</sup>[https://denkwerkstatt-physik.de/denkwerkstatt-physik/files/e-lehre/Lampen-in-den-](https://denkwerkstatt-physik.de/denkwerkstatt-physik/files/e-lehre/Lampen-in-den-USA/wasserstromkreis_0_1.html)[USA/wasserstromkreis\\_0\\_1.html,](https://denkwerkstatt-physik.de/denkwerkstatt-physik/files/e-lehre/Lampen-in-den-USA/wasserstromkreis_0_1.html) (Letzter Zugriff 27.08.2020)

<sup>&</sup>lt;sup>2</sup>[https://www.schullv.de/physik/basiswissen/magnetismus/magnetisches\\_feld,](https://www.schullv.de/physik/basiswissen/magnetismus/magnetisches_feld) (Letzter Zugriff 27.08.2020)

<span id="page-18-3"></span><sup>3</sup>[https://www.experimentis.de/experimente-versuche/mechanik/fallversuch-stahl-und](https://www.experimentis.de/experimente-versuche/mechanik/fallversuch-stahl-und-styroporkugel/)[styroporkugel/,](https://www.experimentis.de/experimente-versuche/mechanik/fallversuch-stahl-und-styroporkugel/) (Letzter Zugriff 27.08.2020)

plexen Teilchenexperimenten mit dem Large Hadron Collider am CERN[4](#page-19-2) in der Schweiz. Um Experimente erfolgreich durchzuführen, ist eine koordinierte Ausführung entscheidend. Im Physikunterricht kann diese Koordination leicht gefährdet werden, wenn Experimente von mehreren Schülergruppen durchgeführt werden. Woźniak et al. [\[26\]](#page-46-5) haben eine AR-Anwendung für den Chemieunterricht entwickelt, die bei der Ausführung von Experimenten unterstützen soll. Die Android App wurde für Tablets entwickelt und führt die Schüler durch den Versuch, in dem aufgezeigt wird, welche Reagenzien miteinander zu Vermengen sind und welche Werkzeuge eingesetzt werden müssen. Dadurch soll die Selbstständigkeit und das Selbstbewusstsein der Schüler bei Experimenten gesteigert werden. Des Weiteren hilft die Anwendung dabei, Verfahrensfehler durch die Schüler im Experiment zu verringern.

## <span id="page-19-0"></span>3.3. Sicherheitsprüfung

Sicherheit im Labor ist ein wichtiger Punkt bei der Durchführung von Experimenten. Es gibt eine ganze Reihe an Verhaltensregeln, die im Labor beachtet werden müssen, sowie spezifische Sicherheitsvorkehrungen wie beispielsweise das Tragen einer Schutzbrille. Um die Einhaltung der Laborsicherheit zu gewährleisten, haben Hanafi et al. [\[7\]](#page-44-3) eine AR-Anwendung entwickelt, um Schüler auf die bestehenden Sicherheitsrichtlinien hinzuweisen. Hierfür wird mittels AR ein kleiner Professor auf den Tisch projiziert, der auf grundlegende Gefahren hinweist, wie das Tragen von Schmuck oder offenen, langen Haaren im Labor. Mit einem kleinen Test innerhalb der Applikation wird anschließend das Wissen über die Sicherheitsvorschriften abgefragt.

## <span id="page-19-1"></span>3.4. Lernerfolge durch AR

Augmented Reality kann dabei helfen, Lernerfolge zu steigern. In ihrer Publikation von 2019 legen Radu und Schneider [\[15\]](#page-45-7) dar, dass AR zum Verständnis von Elektromagnetismus beitragen kann. In Ihrem Versuch hat eine Gruppe von Probanden mit Unterstützung von AR einen Lautsprecher gebaut. Eine Vergleichsgruppe hat

<span id="page-19-2"></span><sup>4</sup>[https://home.cern/science/physics,](https://home.cern/science/physics) (Letzter Zugriff 27.08.2020)

den gleichen Lautsprecher gebaut, allerdings ohne Unterstützung von AR. Radu und Schneider setzten für ihre AR-Anwendung ein HMD, wie die HoloLens<sup>[5](#page-20-0)</sup>, ein. Die AR-Anwendung zeigte das Zusammenspiel des elektrischen Stromflusses und dem daraus entstehenden Magnetfeld. Aus diesem Zusammenspiel konnten die Probanden die Funktionsweise gut verstehen. Durch das abwechselnde An- und Abschalten des Stroms wurde die Membran in Bewegung gebracht, wodurch eine Schallentwicklung entsteht. Viele Probanden konnten den Zusammenbau replizieren, jedoch die Funktionsweise nur schlecht erklären, wenn sie keine Unterstützung durch die AR-Anwendung hatten. Die im Anschluss durchgeführten Tests zeigten, dass die Probanden, welche die AR-Unterstützung hatten, besser die Zusammenhänge des Elektromagnetismus erklären konnten als die Kontrollgruppe ohne AR-Unterstützung. Des Weiteren zeigte sich, dass die Nutzung von AR die Einsatzbereitschaft der Probanden steigerte. Allerdings schnitt die AR-Gruppe nicht in allen Bereichen des Testes besser ab. Es zeigte sich, dass die Nicht-AR-Gruppe ein besseres Verständnis über den Zusammenhang von magnetischen Feldern und Bewegung erlangt hatten. Dies lag womöglich daran, dass die Nicht-AR-Gruppe Kompasse benutzte, um magnetische Felder zu messen. Die AR-Gruppe entschied sich gegen die Nutzung der Kompasse, da sie eine visuelle Repräsentation des Magnetfelds mit Hilfe von AR sahen.

Ramos und Comendador [\[16\]](#page-45-8) haben für ihre Studie die AR-Anwendung "ARTitser" für iOS entwickelt, um Schülern der Klasse sieben bis neun Unterstützung im Biologieunterricht zu bieten. Mit der App können die Schüler sich Inhalte aus dem Biologieunterricht, wie zum Beispiel das menschliche Organsystem, in 3-D anzeigen lassen. Dabei fungiert die Anwendung als virtueller Lehrer, der die Inhalte in Textform anzeigt und mit Hilfe von text-to-speech auch vorliest. Zur Validierung des Lernerfolges folgt ein Quizmodul, in dem das zuvor Gelernte abgefragt wird. Die entwickelte Anwendung ist modular aufgebaut, sodass die Lehrkräfte selber neue Quizfragen erstellen und die Lerntexte anpassen können. Mit Hilfe von Administratoren können auch andere 3D Modelle hinzugefügt werden. Die Auswertung der Studie zeigt, dass die Schüler motivierter sind, wenn die Objekte mit AR in 3D präsentiert werden, im Gegensatz zu den klassischen Mitteln, wie Textbüchern, Videos oder Bildern.

<span id="page-20-0"></span><sup>5</sup>[https://www.microsoft.com/en-us/hololens,](https://www.microsoft.com/en-us/hololens) (Letzter Zugriff 27.08.2020)

## <span id="page-21-1"></span><span id="page-21-0"></span>4.1. Konzept

Das vorherige Kapitel zeigt das Potential von AR in der Lehre auf. Basierend auf diesen Erkenntnissen wurde im Rahmen dieser Arbeit ein Prototyp entwickelt, um die unterstützenden Eigenschaften von AR für Schülerinnen und Schülern im Physikunterricht zu zeigen. Dafür wurde aus der Literaturrecherche eine mögliche Entwicklungsoption erarbeitet. Zur Klärung der Nutzbarkeit im Physikunterricht wurde ein semistrukturiertes Interview mit einer Physiklehrkraft<sup>[1](#page-21-2)</sup> durchgeführt. Im Laufe des Experteninterviews konnten einige Lehrplaninhalte identifizieren werden, bei denen Schülerinnen und Schüler häufig Verständnisprobleme haben und deren Lernprozess sich durch AR-Anwendungen verbessern lassen kann. Diese so ermittelten Themen umfassten u. a. das Kräftegleichgewicht, Ladungsdichte, dielektrische Polarisation und die Leiterschleife bis hin zur Spule. Ein weiteres dieser Themen ist die Schwierigkeit der Schüler sich das Magnetfeld vorzustellen, welches bei einer stromdurchflossenen Spule entsteht.

Das daraus resultierende Ziel der AR-Anwendung ist es, ein Magnetfeld auf einer elektrischen Spule zu visualisieren. Für einen realistischen Anwendungsfall soll die Visualisierung auf einer magnetischen Spule erfolgen, wie sie auch im Physikunterricht, im Experiment, eingesetzt werden könnte. Im klassischen System wird die Form eines Magnetfeldes aus einem Lehrbuch gelehrt und gegebenenfalls durch einen Versuch mit Eisenfeilspänen (vergl. [3.1\)](#page-17-1) ergänzt. In einem Experiment, bei dem ein magnetisches Feld entsteht, müssen die Schülerinnen und Schüler das

<span id="page-21-2"></span><sup>1</sup>Telefoninterview durch geführt am 02.05.2020 mit einer Physiklehrkraft vom Carl-Friedrich-Gauß-Gymnasium in Hockenheim

Gelernte abstrahieren und auf das aktuelle Experiment anwenden. Diese Trennung stellt eine Hürde dar, die zu Verständnisproblemen bei den Schülerinnen und Schülern führen kann. Durch den Einsatz des Prototyps soll diese Trennung verschwimmen, in dem das Gelernte direkt in dem Experiment visualisiert wird.

Weiterhin wird der technische Vorteil genutzt, um Informationen zum Lehrthema gebündelt an einem Ort zu speichern. In der App werden Informationen über das Phänomen in Form von Texten und Videos gespeichert und erlauben einen späteren Abruf zum Selbststudium.

#### <span id="page-22-0"></span>4.1.1. Mobile Anwendung

Am Anfang der Entwicklung des Prototypen stand fest, dass die AR-Anwendung für den mobilen Bereich ausgelegt sein und somit die Lehre im Unterricht unterstützen soll. Wenn die Lehre hauptsächlich durch eine AR-Anwendung erfolgen soll, wäre womöglich der Einsatz eines HMD aufgrund der intensiveren AR-Erfahrung vorteilhaft. Der Vorteil einer mobilen Anwendung ist hingegen, die vertraute Hand-habung von Handhelds bei den Schülern, da viele selber ein Gerät besitzen<sup>[2](#page-22-1)</sup>. Auch wenn die Preise für HMDs im Laufe der Jahre gesunken sind, sind mobile Geräte kostengünstiger zu erhalten als HMDs. Ein preiswertes HMD wie die Oculus Rift S ist für 4[3](#page-22-2)7 Euro<sup>3</sup> erhältlich. Im Gegensatz dazu ist ein preiswertes Smartpho-ne wie das Motorola moto g8, das AR-Anwendungen unterstützt<sup>[4](#page-22-3)</sup>, für 19[5](#page-22-4) Euro<sup>5</sup> erhältlich. Außerdem besteht die Möglichkeit ergänzend mit privaten Geräten zu arbeiten, wenn zu wenig Schulgeräte für den Unterricht vorhanden sind.

<span id="page-22-1"></span><sup>2</sup>Anteil der Jugendlichen in Deutschland, die ein Smartphone besitzen, nach Altersgruppen im Jahr 2019, [https://de.statista.com/statistik/daten/studie/589577/umfrage/smartphone](https://de.statista.com/statistik/daten/studie/589577/umfrage/smartphone-besitz-von-jugendlichen-in-deutschlandnach-altersgruppe/)[besitz-von-jugendlichen-in-deutschlandnach-altersgruppe/,](https://de.statista.com/statistik/daten/studie/589577/umfrage/smartphone-besitz-von-jugendlichen-in-deutschlandnach-altersgruppe/) (Letzter Zugriff 31.08.2020)  $^3\rm Oculus$  Rift S, [https://www.oculus.com/rift-s/,](https://www.oculus.com/rift-s/) (Letzter Zugriff 31.08.2020)

<span id="page-22-3"></span><span id="page-22-2"></span><sup>4</sup>ARCore supported devices, [https://developers.google.com/ar/discover/supported-devices,](https://developers.google.com/ar/discover/supported-devices) (Letzter Zugriff 31.08.2020)

<span id="page-22-4"></span> $^{5}$ moto g family, [https://www.motorola.de/moto-g-family,](https://www.motorola.de/moto-g-family) (Letzter Zugriff 31.08.2020)

#### <span id="page-23-0"></span>4.1.2. Android

Die Entscheidung für die Plattform Android erfolgte aus dem Grund, dass eine größere Menge an Nutzern Android Geräte bereits besitzen.[6](#page-23-2) Außerdem ist die Geräteauswahl größer, wodurch eine höhere Flexibilität für die Umsetzung einer AR-Anwendung gegeben ist. Des Weiteren sind die Anschaffungskosten für Android Geräte im Schnitt wesentlich geringer als die von iOS Geräten.[7](#page-23-3) Dieser Faktor ist besonders interessant, wenn jeder Schüler mit einem Gerät von der Schule ausgestattet werden soll, da der Kostenfaktor für Schulen ein Hinderungsgrund für eine Anwendung von AR darstellt. Für die Entwicklung und das Testen des Prototyps stand ein Samsung Galaxy S7 edge mit der Android-Version 8.0.0 zur Verfügung.

#### <span id="page-23-1"></span>4.1.3. Anwendung des Prototypen

Gemäß Bildungsrahmenplan (Hamburg)[8](#page-23-4) wird das Experiment zum Verständnis der magnetischen Wirkung des Stroms, welches eine elektrische Spule beinhaltet, in den Jahrgangsstufen 7/8-1 von einer Lehrkraft im Physikunterricht durchgeführt. Die Schüler lernen, ob es um Hochspannungsleitungen Felder gibt, wie man Spannungsstöße beim Einschalten verhindert und wofür man Spulen benötigt. Das Experiment stellt die Demonstration von Elektromagnetismus nach dem theoretischen Lernen dar. Während des Experiments können Schüler, mithilfe des Smartphones und des Prototyps "PhysAR", das resultierende Magnetfeld direkt auf der elektrischen Spule visualisieren. In der App finden die Schüler eine Beschreibung zu dem physikalischen Phänomen des magnetischen Feldes. Nachdem die elektrische Spule im Unterricht getrackt wird und eine Visualisierung des magnetischen Feldes erfolgt, können sich die Schüler später ein Video mit der Visualisierung anschauen, um im Selbststudium die gewonnenen Eindrücke zu reflektieren.

<span id="page-23-2"></span><sup>6</sup>Vergleich der Marktanteile von Android und iOS in Deutschland von Januar 2012 bis Juni 2020, [https://de.statista.com/statistik/daten/studie/256790/umfrage/marktanteile-von](https://de.statista.com/statistik/daten/studie/256790/umfrage/marktanteile-von-android-und-ios-am-smartphone-absatz-in-deutschland/)[android-und-ios-am-smartphone-absatz-in-deutschland/,](https://de.statista.com/statistik/daten/studie/256790/umfrage/marktanteile-von-android-und-ios-am-smartphone-absatz-in-deutschland/) (Letzter Zugriff 24.08.2020)

<span id="page-23-3"></span><sup>7</sup>Vergleich der durchschnittlichen Verkaufspreise von iOS und Android Smartphones von 2010 bis 2013, [https://de.statista.com/infografik/1932/durchschnittlicher-verkaufspreis-von–](https://de.statista.com/infografik/1932/durchschnittlicher-verkaufspreis-von--ios--und-android-smartphones/) [ios–und-android-smartphones/,](https://de.statista.com/infografik/1932/durchschnittlicher-verkaufspreis-von--ios--und-android-smartphones/) (Letzter Zugriff 24.08.2020)

<span id="page-23-4"></span><sup>8</sup>Rahmenplan Naturwissenschaften / Technik Hamburg, [https://www.hamburg.de/contentblob/2536366/1316d042df4aefbcf34a7b6c76347a69/data/](https://www.hamburg.de/contentblob/2536366/1316d042df4aefbcf34a7b6c76347a69/data/naturwissenschaften-technik-gy8-sek-i.pdf) [naturwissenschaften-technik-gy8-sek-i.pdf,](https://www.hamburg.de/contentblob/2536366/1316d042df4aefbcf34a7b6c76347a69/data/naturwissenschaften-technik-gy8-sek-i.pdf) (Letzer Zugriff 12.09.2020)

### <span id="page-24-0"></span>4.2. Umsetzung

Der Prototyp wurde in der Form eines agilen Softwareprojekts umgesetzt. Agile Softwareentwicklung bezeichnet eine Methode zur strukturierten aber gleichzeitig flexiblen Arbeitsweise. In regelmäßigen Abständen wird auf das Entwickelte zurückgeschaut und geprüft ob neue Anforderungen oder Änderungen in der Planung entstanden sind. Die Projektplanung wird dann angepasst und der nächste Abschnitt der Entwicklung beginnt. Durch diese iterative Softwareentwicklung bleibt die Flexibilität, auf Änderungen zu reagieren, erhalten, ohne dem Chaos, durch die Einteilung in feste Zeiträume, zu verfallen. Die Anzahl der Iterationen sollte hoch und die Dauer möglichst kurz sein.[\[23\]](#page-46-6) Für die Entwicklung des Prototyps wurden die Iterationen in zweiwöchige Sprints aufgeteilt. Am Ende eines Sprints wurde der Entwicklungsstand betrachtet und eventuelle Änderungen in der Projektplanung übernommen.

Anschließend wurden Ziele für den nächsten Sprint definiert. Zur Verfolgung und Visualisierung der Ziele wurde ein Kanban Board eingesetzt. Ein Kanban Board<sup>[9](#page-24-1)</sup> ist ein Hilfsmittel im Projektmanagement, um Aufgaben zu visualisieren. Es werden Karten, die Aufgaben repräsentieren, auf verschiedene Spalten, je nach Zustand der Aufgabe, aufgeteilt. Die Zustandsänderung der Aufgaben wird durch ein Verschieben der Karten zwischen den Spalten dargestellt. Für den Prototyp "PhysAR" wurde das flexible Board von Trello<sup>[10](#page-24-2)</sup> eingesetzt. Auf den Spalten "Backlog", "ToDo", "InProgress" und "Done" werden die Zustände der Aufgaben visualisiert. Vor dem Beginn der Entwicklung wurde ein Projektplan erstellt, aus dem sich der Zeitplan sowohl für das gesamte Projekt als auch für die Unterpunkte ablesen lässt. Der Projektplan wurde zur Orientierung in der Sprintplanung eingesetzt.

Die Entwicklung wurde durch den Einsatz des Versionsverwaltungssystems  $\mathrm{Git}^{11}$  $\mathrm{Git}^{11}$  $\mathrm{Git}^{11}$ unterstützt. Git erlaubt das Arbeiten im Team durch die Möglichkeit des parallelen Arbeitens auf unterschiedlichen Zweigen, die zu einem Zweig zusammengeführt werden können. Des Weiteren werden die erstellten Versionsstände protokolliert und der Zugriff auf alle Versionen ist jederzeit möglich. Für eine professionelle Softwareentwicklung ist der Einsatz eines Versionsverwaltungssystems unerlässlich.

<span id="page-24-1"></span> $9$ [https://www.atlassian.com/de/agile/kanban/boards,](https://www.atlassian.com/de/agile/kanban/boards) (Letzter Zugriff 10.09.2020)

<span id="page-24-2"></span> $10$ [https://trello.com,](https://trello.com) (Letzter Zugriff 11.09.2020)

<span id="page-24-3"></span> $11$ [https://git-scm.com/,](https://git-scm.com/) (Letzter Zugriff 10.09.2020)

#### <span id="page-25-0"></span>4.2.1. Markertracking

In der Entwicklungsphase wurde entschieden das Tracking mit Hilfe von Markern zu umzusetzen. Die elektrische Spule ist ein dreidimensionales Objekt. Googles  $ARCore^{12}$  $ARCore^{12}$  $ARCore^{12}$  bietet das Tracking von zweidimensionalen Bildern an, jedoch kein modellbasiertes Tracking, welches für dreidimensionale Objekte nötig ist. Die Vuforia  $Enqine<sup>13</sup>$  $Enqine<sup>13</sup>$  $Enqine<sup>13</sup>$  bietet modellbasiertes Tracking an. Jedoch ist aufgrund von Erfahrungswerten das erfolgreiche Tracken mit dieser Engine erschwert realisierbar. Der Einsatz von Vuforia würde ein dreidimensionales Referenzmodell benötigen. Die Erstellung eines solchen Modells wäre vergleichsweise aufwändig und ein erfolgreiches Tracking nicht unbedingt gegeben.

Da der Prototyp für den Schulunterricht entwickelt wird, ist eine verhältnismäßig einfache Umsetzung des Trackings wünschenswert. Deshalb ist die Entscheidung auf ARCore als Framework für das Tracking gefallen. Durch den Einsatz von zweidimensionalen Flachmarkern kann das Tracking flexibel für neue Objekte eingesetzt werden, ohne aufwändige 3D-Modelle erstellen zu müssen. Um ein schnelles Tracken des gesuchten Objektes zu gewährleisten, werden quadratische Marker in Schwarz/Weiß eingesetzt. Der hohe Kontrast von Schwarz und Weiß bildet eindeutige Marker (Abb. [4.1\)](#page-26-1), nach denen im Kamerabild gesucht werden kann. Die einge-setzten Marker wurden mit dem Bildbearbeitungsprogramm GIMP<sup>[14](#page-25-3)</sup> erstellt. Das ausgedruckte Bild der Marker wurde auf einer Holzplatte fixiert, auf der die elektrische Spule geschraubt ist (Abb. [4.1\)](#page-26-1). Auch wenn die Spule das zu trackende Bild teilweise verdeckt, ist die Erfolgsrate des Trackings dadurch nicht eingeschränkt, da insgesamt ausreichend Schwarz/Weiß- Kontraste vorhanden sind.

<span id="page-25-1"></span><sup>12</sup>[https://developers.google.com/ar/discover/concepts,](https://developers.google.com/ar/discover/concepts) (Letzter Zugriff 07.09.2020)

<span id="page-25-2"></span> $13$ [https://developer.vuforia.com/,](https://developer.vuforia.com/) (Letzter Zugriff 07.09.2020)

<span id="page-25-3"></span><sup>&</sup>lt;sup>14</sup>Free & Open Source Image Editor GIMP,  $\frac{https://www.gimp.org/}{https://www.gimp.org/}{\leftarrow}$  (Letzter Zugriff 07.09.2020)

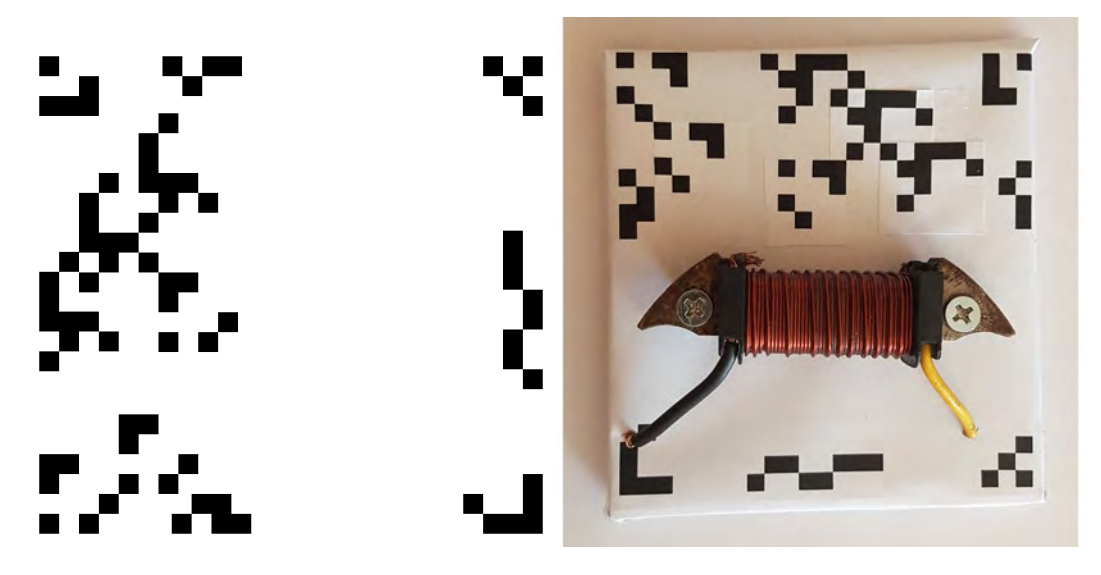

<span id="page-26-1"></span>Abbildung 4.1.: a) Marker für das Tracking, b) Elektrische Spule auf Untergrund mit Marker Quelle: Tarek Jakobeit 2020

#### <span id="page-26-0"></span>4.2.2. 3D-Modell mit Blender

Um eine Visualisierung eines Magnetfelds mittels AR zu ermöglichen, wird ein 3D-Modell benötigt. Ein Magnetfeld hat eine Feldrichtung, welche so festgelegt ist, dass sie für positive Ladungen radial nach außen weist. Die Richtung der Feldlinien eines solchen (äußeren) Magnetfelds werden in der Lehre häufig durch Pfeile dargestellt, wobei die Stärke des Feldes durch die Größe und Dichte der Pfeile widergespiegelt wird (Abb. [4.2\)](#page-27-0).[\[25\]](#page-46-3) Für die Visualisierung des Magnetfelds wurde deshalb zunächst ein 3D-Modell eines Pfeils mit Blender konstruiert (Abb. [4.3\)](#page-28-0). Blender ist ein Programm zum Kreieren von 3D-Modellen, welches alle nötigen Werkzeuge der 3D-Kreation, wie Modellierung, Animation, Simulation und Rendering, beinhaltet<sup>[15](#page-26-2)</sup>. Anstatt einer statischen wird eine animierte Visualisierung eingesetzt, um das Interesse der Nutzer zu steigern. Hierfür wird in Blender ein Pfad erstellt, dem der kreierte Pfeil folgen soll. Dieser Pfad wird durch eine Bézierkurve dargestellt (Abb. [4.4\)](#page-28-1). Bézierkurven sind Kurven, die mit Hilfe von Kontrollpunkten definiert werden. Die Kurve durchläuft den Start- und Endpunkt aber normalerweise nicht die Kontrollpunkte, die dazwischen liegen, welche

<span id="page-26-2"></span><sup>15</sup>Blender: Programm zur Erstellung von 3D-Modellen, <https://www.blender.org/>, (Letzter Zugriff 02.09.2020)

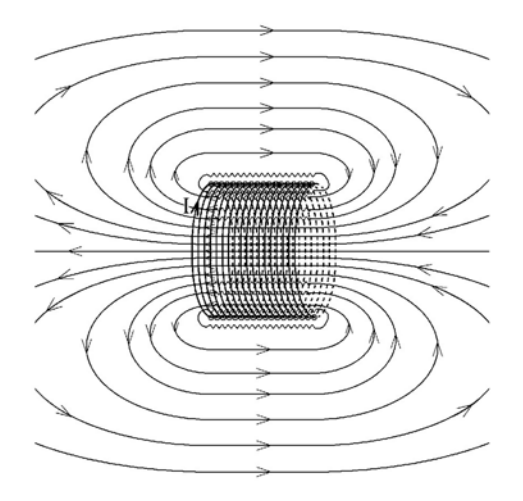

<span id="page-27-0"></span>Abbildung 4.2.: Stromdurchflossene zylindrische Spule mit magnetischen Feldlinien Quelle: Turtur 2009 [\[24\]](#page-46-7)

die Bézierkurve nur approximiert.[\[6\]](#page-44-4) Durch den Einsatz von Key Frames wird die Animation erstellt. Bei der Key Frame-Technik wird zu ausgewählten Zeitpunkten (Schlüsselszenen) ein Bild erstellt und die Zwischenbilder werden durch Interpola-tion aufgefüllt.<sup>[\[11\]](#page-45-9)</sup> Bei der Animation für "PhysAR" sind der Start- und Endpunkt des Pfeils auf der Bézierkurve festgelegt und die Transformationen des Pfeils in den Frames dazwischen sind interpoliert. Die Modell-Transformation beschreibt die Verschiebung (Translation), Drehung (Rotation) und Vergrößerung bzw. Verkleinerung (Skalierung) des 3D-Modells im Koordinatensystem der 3D-Szene.[\[11\]](#page-45-9)

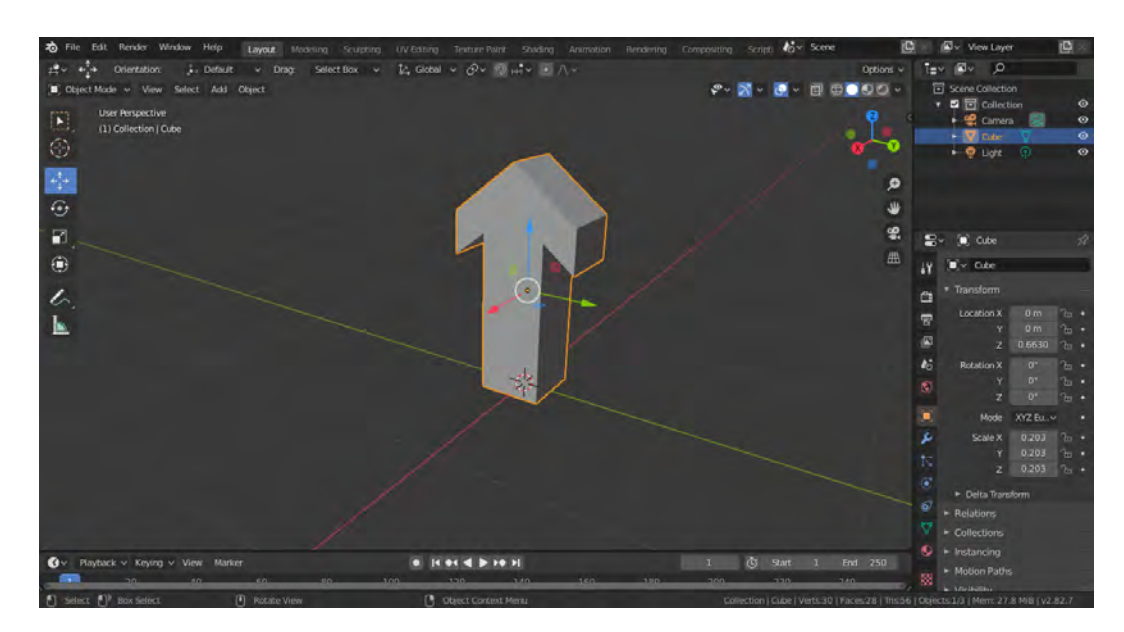

<span id="page-28-0"></span>Figure 4.3.: 3D-Modell eines Pfeils, erstellt mit Blender Quelle: Tarek Jakobeit 2020

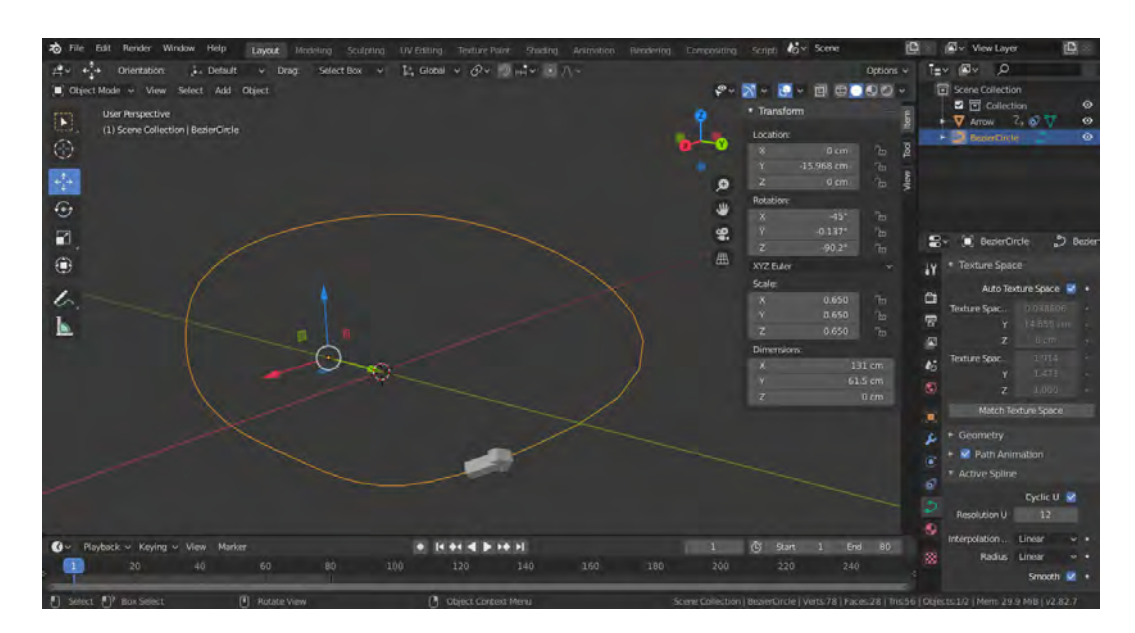

<span id="page-28-1"></span>Figure 4.4.: 3d-Modell eines Pfeils, der einer Bézierkurve folgt, erstellt in Blender Quelle: Tarek Jakobeit 2020

Die so erstellte Animation wird mit dem 3D-Modell zusammen in einer .fbx Datei gespeichert. Diese .fbx Datei wird anschließend im Projekt importiert, um Zugriff auf das 3D-Modell zu erhalten.

#### <span id="page-29-0"></span>4.2.3. Visualisierung des Magnetfelds mit AR

#### Android Studio

Als Entwicklungsumgebung wurde Android Studio von Google gewählt, da sich für den Prototypen ein leichtgewichtiger Ansatz empfiehlt. Android Studio ist eine freie, integrierte Entwicklungsumgebung für Android-Anwendungen, die die Möglichkeit zur schlanken App-Entwicklung bietet.[16](#page-29-1) Unity ist eine umfangreichere Entwicklungsumgebung, die auf 2-D- und 3-D-Spieleentwicklung ausgelegt ist.[17](#page-29-2) Deshalb bietet Unity von Haus aus viele Werkzeuge zur Entwicklung vieler Komponenten, die für das Konzept von "PhysAR" jedoch nicht gebraucht werden.

#### ARCore und Sceneform API

Für die Entwicklung der AR Inhalte ist die Entscheidung auf das Framework AR-Core von Google gefallen. ARCore ist eine von Google für Android-Geräte entwickelte AR-Programmierschnittstelle[18](#page-29-3). Mit Hilfe von ARCore wird das Tracking, die Positionsberechnung und das Kartieren der Umgebung umgesetzt. Somit behalten augmentierte Inhalte ihre zugewiesene Position, auch wenn sie nicht mehr im Kamerabild zu sehen sind. Die Einbindung von ARCore in Android Studio Projekten gestaltet sich problemlos, da die volle Unterstützung von ARCore in Android Studio gegeben ist. Der Technologiestack wird durch die Sceneform API[19](#page-29-4) erweitert. Mit Sceneform werden die 3D-Szenen realistisch in der AR-Anwendung gerendert. Dafür nutzt Sceneform OpenGL[20](#page-29-5). OpenGL ist eine Spezifikation einer plattform- und programmiersprachenübergreifenden Schnittstelle zwischen den Treibern einer Grafikeinheit und einer Applikation. Darüber hinaus liefert Sceneform einen Szenengraphen zur Strukturierung der virtuellen Objekte. Ein Szenengraph ist eine Datenstruktur zur Szenenbeschreibung, die Objekte in der Welt räumlich gruppiert und in einer Baumstruktur darstellt.

Der Szenengraph besteht aus Knoten, die miteinander verbunden sind und die Baumstruktur bilden. Die Geometrie der virtuellen Objekte ist normalerweise in den Endknoten enthalten. Die inneren Knoten dienen verschiedenen Zwecken, wie beispielsweise der Selektion oder der Transformation der Kindknoten.[\[11\]](#page-45-9)

<span id="page-29-1"></span><sup>16</sup>[https://developer.android.com/guide/platform,](https://developer.android.com/guide/platform) (Letzter Zugriff 24.08.2020)

<span id="page-29-2"></span><sup>17</sup>[https://unity.com/de/products/unity-platform,](https://unity.com/de/products/unity-platform) (Letzter Zugriff 24.08.2020)

<span id="page-29-3"></span> $18$ [https://de.wikipedia.org/wiki/ARCore,](https://de.wikipedia.org/wiki/ARCore) (Letzter Zugriff 31.08.2020)

<span id="page-29-4"></span><sup>19</sup>[https://developers.google.com/sceneform/develop,](https://developers.google.com/sceneform/develop) (Letzter Zugriff 08.09.2020)

<span id="page-29-5"></span> $^{20}$ https://www.khronos.org/opengl/wiki/FAQ#What is OpenGL.3F

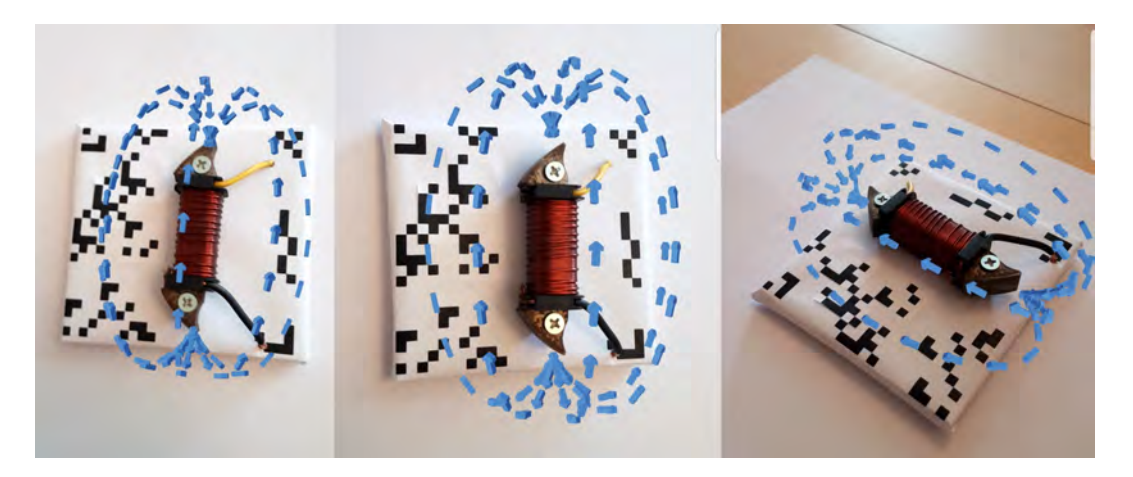

Abbildung 4.5.: Animierte Feldlinien eines Magnetfelds um eine elektrische Spule Quelle: Tarek Jakobeit 2020

<span id="page-30-0"></span>Durch die geordnete, hierarchische Baumstruktur können auf die Szene Culling Algorithmen angewendet werden. Diese Algorithmen schneiden nur den aktuell sichtbaren Teil der visuellen Datenbasis aus und erlauben somit ein sehr viel schnelleres Ablaufen der Daten, als wenn die gesamte Datenbasis durchlaufen werden muss. Dadurch, dass eine AR-Anwendung wesentlich weniger virtuelle Objekte hat als komplexe 3D-Szenen in beispielsweise Flugsimulatoren, ist der Effekt des Cullings vernachlässigbar. Allerdings ist eine saubere Datenstruktur zur Wahrung der Übersichtlichkeit immer vorteilhaft und gehört zu einem professionellen Programmierstil dazu. Des Weiteren erlaubt ein Szenengraph die elegante Nutzung von Transformationsknoten zur Veränderung der virtuellen Objekte. Durch den Einsatz eines Transformationsknotens wird das mit Blender erstellte 3D-Modell richtig skaliert und durch die Rotation des Endknotens auf der Z-Achse ist eine variable Erstellung der Feldlinien möglich. Die angepasste Translation setzt den Startpunkt der Visualisierung auf das Ende der elektrischen Spule. Auch die Anzahl der visualisierten Pfeile ist variabel. Durch den Einsatz von verschachtelten Schleifen wird die benötigte Anzahl von 3D-Modellen in Form von Endknoten dem Szenengraph hinzugefügt. Die äußere Schleife bestimmt die Anzahl der Feldlinien und die innere bestimmt die Anzahl der Pfeile pro Feldlinie. Die in dem 3D-Modell gespeicherte Animation wird verzögert abgerufen und bildet einen Strom aus Pfeilen, die die Feldlinien repräsentieren (Abb. [4.5\)](#page-30-0). Mit Hilfe eines ModelAnimators wird die Animation gestartet. Sowohl der ModelAnimator als auch das ModelRenderable, welche die Informationen über das 3D-Modell und dessen Animation beinhaltet,

sind einem Endknoten im Szenengraph zugeordnet. Da ein ModelRenderable nur durch einen ModelAnimator animiert werden kann, ist der vorherige Schritt, das Erstellen der benötigten Endknoten, notwendig. Durch das Antippen des Displays kann der Strom aus Pfeilen, der die Feldlinie entlang fließt, angehalten werden, um ein statisches Bild der magnetischen Feldlinien zu erhalten. Ein weiteres Tippen auf das Display startet die Animation erneut.

Die genutzten Endknoten sind ARNodes, die von AnchorNode erben. Wie bereits erwähnt, halten sie ein zugewiesenes ModelRenderable und einen ModelAnimator. Darüber hinaus kann ein AugmentedImage hinzugefügt werden, in dessen Zentrum ein Anchor gesetzt wird. Nachdem ARCore das zu trackende Muster im Kamerabild gefunden hat wird die ARNode erstellt und das AugmentedImage hinzugefügt. Durch das Setzen des Anchors im Weltkoordinatensystem kann die Spule getrackt werden, auch wenn sich das Kamerabild ändert.

Um ein erfolgreiches Tracking zu ermöglichen, wird die Szene in einem ArFragment gerendert, welches Zugriff auf die Kamera hat. Das PhysArFragment erbt von Ar-Fragment, schaltet jedoch das Planetracking und die AR-Instruktionen ab, welche in dem Kontext von "PhysAR" nicht genutzt werden. Durch den Zugriff auf die Kamera kann ARCore nach den erstellten Markern suchen. Sobald das Tracking erfolgreich war, wird ein Flag gesetzt, um ein mehrfaches Tracking zu verhindern.

In der dem PhysArFragment übergeordneten ArCameraActivity wird der Szenengraph, wie weiter oben erläutert, konfiguriert und an die Szene des PhysArFragments übergeben. In dieser Activity ist auch die Steuerung der Animation implementiert, welche durch den MagneticFieldHandler beeinflusst wird. Des Weiteren werden die Datenbank für die zu trackenden Marker (AugmentedImage) und die Session zum Steuern des AR-Systems in der ArCameraActivity erstellt.

Die Stärke eines Magnetfelds um eine elektrische Spule nimmt bei steigender Entfernung zur Spule ab. Die Kraftwirkung des Magnetfelds wird durch die magnetische Feldstärke  $\vec{H}$  und die magnetische Induktion  $\vec{B}$  beschrieben. In einem Vakuum sind sie durch die magnetische Feldkonstante  $\mu_0$  miteinander verknüpft

$$
\vec{B} = \mu_0 \vec{H} . [25]
$$

Die magnetische Flussdichte eines magnetischen Felds lässt sich durch Hall-Sonden<sup>[21](#page-32-0)</sup> messen. Zwar besitzen Smartphones Hall-Sonden um Magnetfelder zu messen, al-lerdings sind die Werte in der Praxis zu ungenau<sup>[22](#page-32-1)</sup>, um eine Messung bei einer elektrischen Spule durchzuführen. Um dennoch eine Abschwächung der Stärke des Magnetfelds bei steigender Entfernung zu visualisieren, wird der Abstand vom Smartphone zur elektrischen Spule berechnet.

Der MagneticFieldHandler errechnet die Entfernung der elektrischen Spule zur Kamera des Smartphones mit Hilfe des Euklidischen Abstands. Der Euklidische Abstand bezeichnet den Abstand zwischen zwei Punkten in einem Kartesischen Koordinatensystem, welcher berechnet werden kann.[\[18\]](#page-46-8) Die Weltkoordinaten des getrackten Markers und die Koordinaten der Kameraposition bilden die Punkte zur Berechnung. Durch ein Abschwächen der Farbintensität der Animation wird die abnehmende Feldstärke bei steigender Entfernung visualisiert (Abb. [4.6\)](#page-33-0). Die Anpassung der Farbe erfolgt während der Laufzeit fließend auf der laufenden Animation.

<span id="page-32-0"></span><sup>21</sup>Hall-Sonde zur Bestimmung der Stärke von Magnetfeldern

<span id="page-32-1"></span>[https://www.supermagnete.de/magnetismus/hallsonde,](https://www.supermagnete.de/magnetismus/hallsonde) (Letzter Zugriff 02.10.2020) <sup>22</sup>Magnetfelder mit dem Smartphone ermitteln

[https://www.heise.de/ct/artikel/Die-besten-Physik-Multisensor-Apps-fuer-Android-und](https://www.heise.de/ct/artikel/Die-besten-Physik-Multisensor-Apps-fuer-Android-und-iOS-4038842.html)[iOS-4038842.html,](https://www.heise.de/ct/artikel/Die-besten-Physik-Multisensor-Apps-fuer-Android-und-iOS-4038842.html) (Letzter Zugriff 02.10.2020)

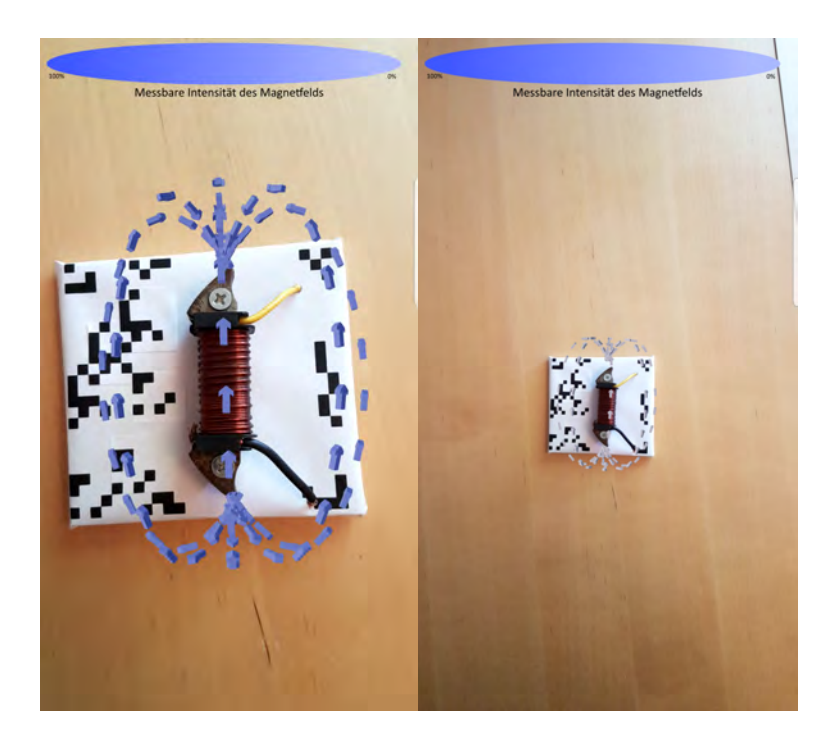

Abbildung 4.6.: Abnehmende Farbintensität der Animation bei steigender Entfernung Quelle: Tarek Jakobeit 2020

#### <span id="page-33-0"></span>Menü

Den Einstiegspunkt der App bildet die MainActivity (vgl. Abb. [4.7](#page-35-0) auf der übernächsten Seite). Von dieser Klasse aus kann über die Menü-Buttons in den Augmented- , den Selbststudiums- und in den Review-Bereich gewechselt werden. Innerhalb des Augmented-Bereichs erfolgt der im vorherigen Abschnitt genannte Prozess des Trackings der elektrischen Spule und die Visualisierung der magnetischen Feldlinien. Im Bereich des Selbststudiums wird ein Text zur Erläuterung des Elektromagnetismus auf dem Niveau der Sekundarstufe I wiedergegeben. Der Informationstext ist von Wikipedia[23](#page-33-1) entnommen. Im letzten Bereich kann ein Video der Visualisierung des magnetischen Feldes auf der elektrischen Spule angesehen werden. Dieser Punkt wird erst nach dem erfolgreichen Tracking der elektrischen Spule im Augmented-Bereich freigeschaltet. Die Umsetzung der Freischaltung des Videos erfolgt durch den Einsatz des Observer-Musters. Das Observer-Muster ermöglicht die Zustandsänderung eines oder mehrerer Objekte infolge einer Zustandsänderung

<span id="page-33-1"></span> $^{23}{\rm https://de.wikipedia.org/wiki/Spule\_(Elektrotechnik),$  (Letzter Zugriff 09.09.2020)

eines bestimmten Objekts.[\[5\]](#page-44-5) In diesem Fall wird der Zustand der MainActivity verändert, sobald das Tracking in der ArCameraActivity erfolgreich war. Dadurch wird der Zugang zu der VideoActivity freigeschaltet. Dieser Zustand wird in den SharedPreferences gespeichert und bleibt somit auch in zukünftigen Sitzungen erhalten. Der Gedanke dahinter ist, dass die Schülerinnen und Schüler die Erfahrung von Augmented Reality im Unterricht während eines Experiments erleben. Mit dem Video kann sich die Schülerin oder der Schüler das Erlebnis erneut ins Gedächtnis rufen.

#### Qualitätssicherung

Die Qualitätssicherung für die AR-Anwendung wurde in Form von Tests gesichert. Die Berechnungen, welche der MagneticFieldHandler durchführt, sind mit Unit-Tests abgedeckt. Die grafischen Elemente der AR-Applikation wurden manuell mit dem Smartphone zur Laufzeit getestet. Durch die Entkopplung und Sammlung der Parameter zur Einflussnahme auf die Animation ist eine schnelle Anpassbarkeit gegeben. Durch Konsolenausgaben zur Laufzeit in der integrierten Entwicklungsumgebung konnten Parameter in der App mit Werten aus der Realität verglichen werden. Diese Technik wurde zur Sicherung einer ausreichenden Genauigkeit in der Abstandsmessung genutzt.

Da die Anzahl der Feldlinien und animierten Pfeile variabel ist, konnten die Grenzwerte für die Performance ermittelt werden. Bei einer Anzahl von 16 Objekten pro Feldlinie und fünf Feldlinien ist eine gute Übersicht (vgl. Abb. [4.5\)](#page-30-0) und Performance (vgl. Tabelle [4.1\)](#page-34-0) gegeben.

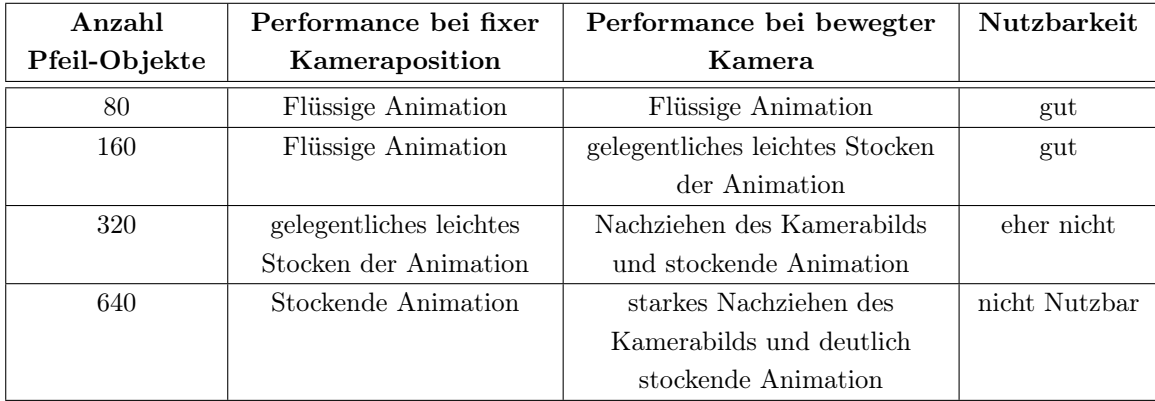

<span id="page-34-0"></span>Tabelle 4.1.: Performance der AR-Anwendung bei unterschiedlicher Anzahl der animierten Objekte, Quelle: Tarek Jakobeit 2020

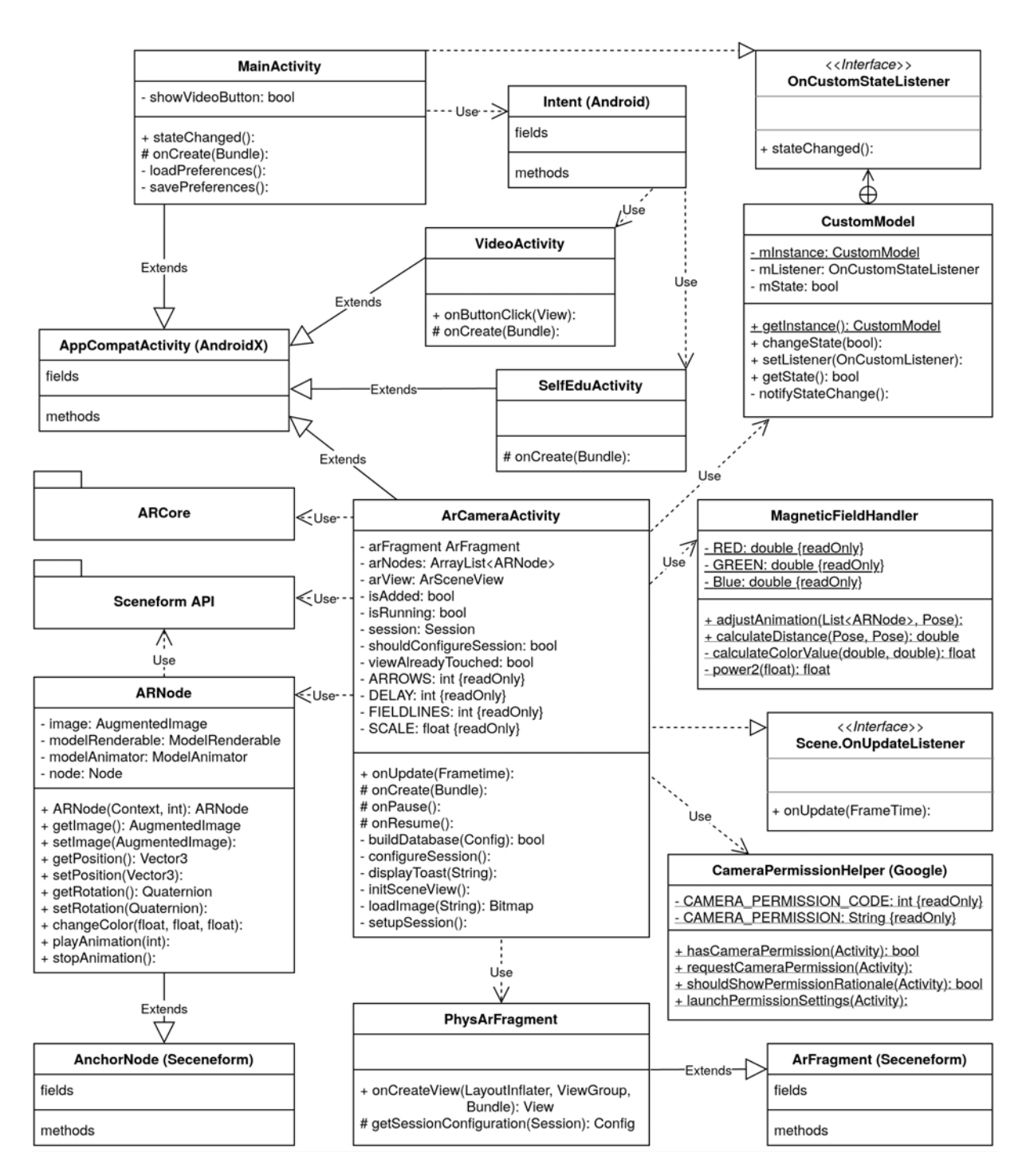

<span id="page-35-0"></span>Abbildung  $4.7$ .: Klassendiagramm des Prototyps "PhysAR" Quelle: Tarek Jakobeit 2020

## <span id="page-36-0"></span>4.3. Mögliche Weiterführung

Die im nächsten Kapitel erläuterte Auswertung der Online-Umfrage zeigt einige Ideen zur Erweiterung des Prototyps, sowie weitere Bereiche des Physikunterrichts, die durch AR unterstützt werden können. Die genannten Erweiterungen könnten in den Prototyp integriert werden, damit durch eine Versuchsreihe im Schulunterricht die Nutzbarkeit und die unterstützenden Eigenschaften der AR-Anwendung unter realen Bedingungen getestet werden kann. Des Weiteren können andere physikalische Phänomene mit Hilfe von AR visualisiert werden. Dazu können u.a. auch weitere Phänomene, welche an das magnetische Feld einer elektrischen Spule gekoppelt sind, in den bestehenden Versuchsaufbau integriert werden, um einen noch tiefergehenden Lerneffekt zu erzielen. Durch die Kombination der bereits entwickelten und einer zusätzlichen Visualisierung, könnte die unterstützende Eigenschaft der AR-Anwendung bei einem komplexen Experiment untersucht werden.

Darüber hinaus kann eine Schnittstelle zur Erweiterbarkeit für Laien erstellt werden. In diesem Szenario kann eine Lehrkraft selber neue 3D-Modelle und Animationen sowie eigene Marker in die App einfügen. Hierfür müsste eine Ebene zur Anpassung in die App eingebunden werden, bei der die 3D-Modelle zur Laufzeit ausgerichtet und skaliert werden können. Prinzipiell ist die AR-Anwendung so aufgebaut, dass diese Erweiterung ohne große Änderung in der bestehenden App möglich ist. Um die neuen Inhalte im Unterricht nutzen zu können, müssen Apps auf den Geräten der Schüler diese Inhalte ebenfalls erhalten, was durch ein Client/Server-Modell umgesetzt werden könnte.[\[1\]](#page-44-6) Um den Zugriff für die Erweiterungsebene auf die Lehrkräfte zu beschränken, könnte eine Authentifizierung in der App erfolgen.

Allerdings erlaubt eine Möglichkeit zur Erweiterung nur eine begrenzte Nutzbarkeit. Die Nutzung statischer 3D-Modelle würde gut zu realisieren sein. Die Einbindung animierter 3D-Modelle könnte sich als problematischer erweisen, da verschiedene Formen der Animation eingesetzt werden können. Ein Modul für die Erweiterbarkeit in der App, das eine erfolgreiche Einbindung neuer animierter 3D-Modelle für Laien anbietet, stellt ein aufwändiges Softwareprojekt dar.

<span id="page-37-0"></span>Für die Evaluation des Prototyps wurde eine Online-Umfrage durchgeführt. Bei der Umfrage wurden Schülerinnen und Schüler sowie Lehrkräfte befragt. Die Fragen erfassten den Wissensstand über AR und wenn AR bekannt ist, ob die Technik schon im Unterricht eingesetzt wurde. Nach einer kurzen Einführung in AR wurde ein Video gezeigt, welches den Prototypen "PhysAR" in Benutzung zeigt. Es ist die Visualisierung des Magnetfelds auf der elektrischen Spule zu sehen. In dem Video wird zunächst die Metaebene gezeigt, bei der die Nutzung der AR-Anwendung mit einem Smartphone von außen gefilmt wird. Dann wird die gleiche Sequenz aus der Bildschirmaufnahme heraus in der App gezeigt. Das Ziel ist dem Zuschauer sowohl die Visualisierung in der App zu zeigen als auch das Gefühl der Nutzung einer AR-Anwendung zu vermitteln.

## <span id="page-37-1"></span>5.1. Auswertung Online-Umfrage

An der Umfrage haben 49 Personen teilgenommen. Das Teilnehmerfeld setzt sich aus elf Schülerinnen und Schülern und 38 Lehrkräften, davon 37 aus dem Fachbereich Physik, zusammen (Abb. [5.1\)](#page-38-0).

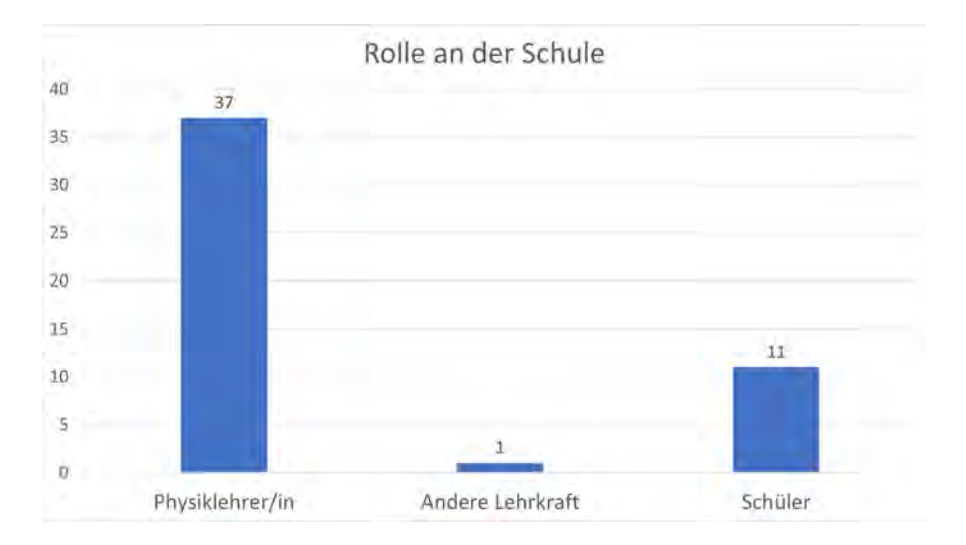

<span id="page-38-0"></span>Abbildung 5.1.: Aufteilung der Rollen an der Schule der Befragten Quelle: Tarek Jakobeit 2020

Bei der Bekanntheit von AR zeigen sich bei Schülern und Lehrkräften ähnliche Werte. Der Anteil der Personen, die AR schon einmal selber benutzt haben, ist jedoch unter den Schülern wesentlich größer. 50% der Schüler, die angegeben haben AR zu kennen, haben AR auch selber benutzt. Unter den Lehrkräften, die angegeben haben AR zu kennen, haben nur rund 15% angegeben, AR schon einmal selber benutzt zu haben (Abb. [5.2\)](#page-38-1).

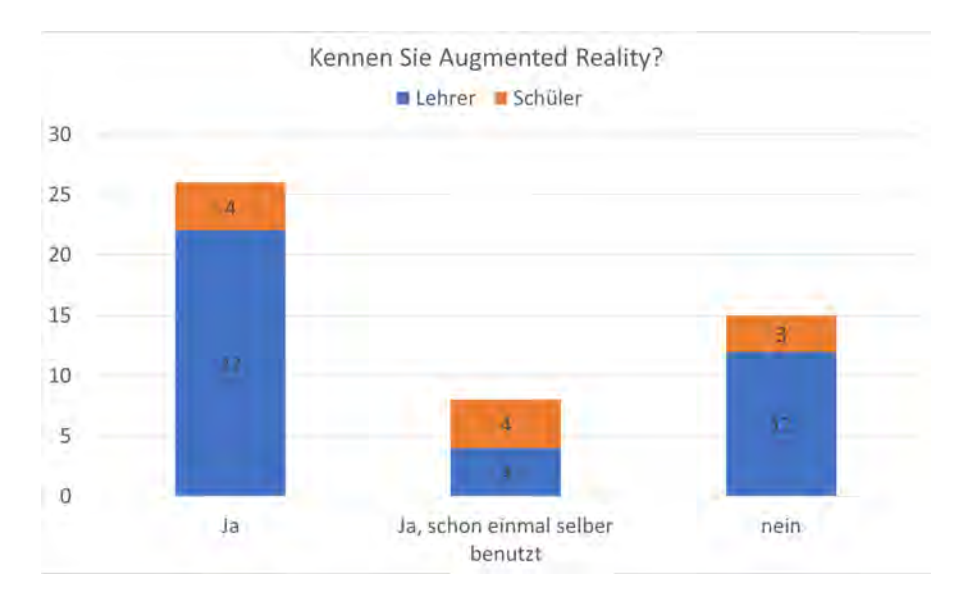

<span id="page-38-1"></span>Abbildung 5.2.: Bekanntheit von AR unter den Befragten Quelle: Tarek Jakobeit 2020

Die Lehrkräfte, die angegeben haben AR zu kennen, wurden gefragt, ob sie AR im Unterricht eingesetzt haben. Es zeigt sich, dass der mit Abstand größte Teil der Befragten AR nicht selber im Unterricht einsetzt. Nur eine Lehrkraft gab an, AR im Unterricht eingesetzt zu haben. Eine weitere Lehrkraft gab an, AR im Unterricht gesehen zu haben. Allerdings setzen über 90% der befragten Lehrkräfte AR nicht im Unterricht ein (Abb. [5.3\)](#page-39-0).

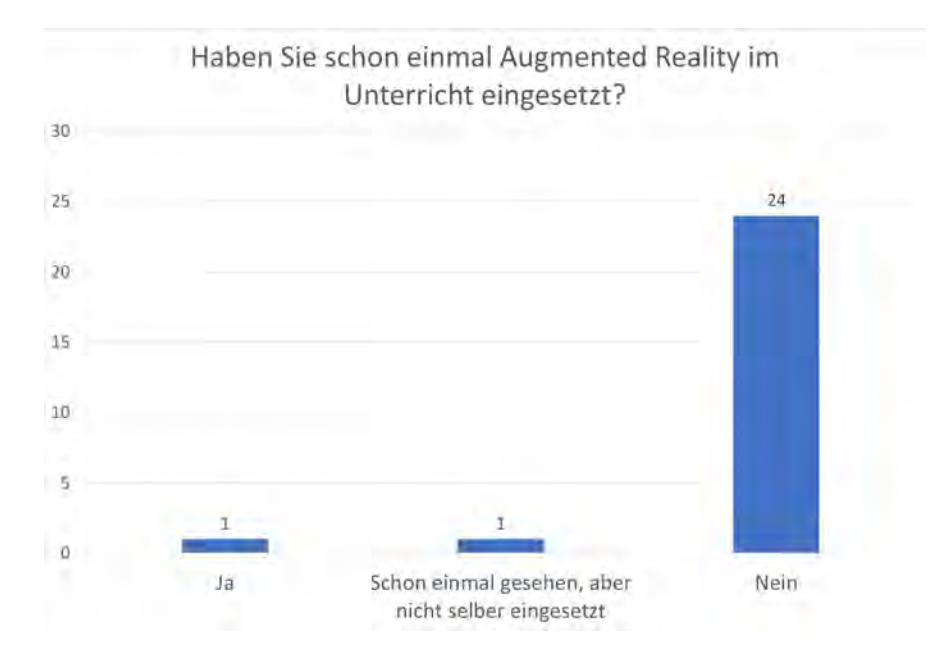

<span id="page-39-0"></span>Abbildung 5.3.: Aufteilung der Lehrkräfte, die AR im Unterricht eingesetzt haben Quelle: Tarek Jakobeit 2020

Die Befragten erhielten eine Erläuterung zu AR und eine Demonstration des entwickelten Prototyps "PhysAR" mit Hilfe eines Videos. Lehrkräfte wurden anschließend gefragt, ob sie den gezeigten Prototypen im Unterricht einsetzen würden. Knapp 80% würden den Prototypen im Unterricht einsetzen und die restlichen Befragten würden den Prototypen, unter der Bedingung einer verbesserten Visualisierung, einsetzen. Die Schülerinnen und Schüler wurden gefragt, ob der Prototyp ihnen bei dem Verständnis physikalischer Phänomene helfen könnte. Es zeigt sich eine ähnliche Verteilung wie bei den Lehrkräften. Dem Großteil der befragten Schülerinnen und Schüler würde der Prototyp helfen. Die restlichen 27% der Befragten könnte der Prototyp bei dem Verständnis physikalischer Phänomene helfen, wenn die Visualisierung verbessert wird (Abb. [5.4\)](#page-40-1).

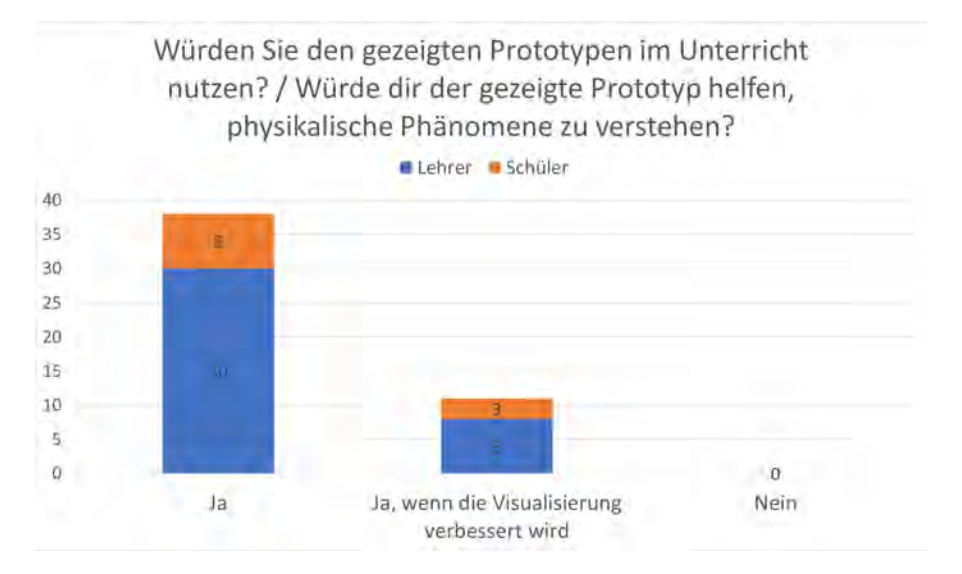

<span id="page-40-1"></span>Abbildung 5.4.: Bereitschaft den Prototyp im Unterricht zu nutzen / Glaube an den Nutzen für das Verständnis von physikalischen Phänomenen Quelle: Tarek Jakobeit 2020

## <span id="page-40-0"></span>5.2. Weiterführende Ideen

Im letzten Teil der Umfrage konnten die Teilnehmerinnen und Teilnehmer weitere Ideen zu dem Thema in Form eines Freitextes verfassen, wobei die Nutzung dieses Feldes optional war. Von den 49 Teilnehmern haben 17 die Option genutzt und ihre Ideen und Meinungen geteilt. Bei den 17 Antworten wurden bereits zwei abgezogen, deren Inhalt aus "Nein" besteht. Daraus ergibt sich eine durchschnittliche Beantwortung von 35% für die Frage zu den weiterführenden Ideen. Acht Antworten beinhalten Wünsche über die Visualisierung von weiteren physikalischen Prozessen. Die genannten Themen sind Atommodelle, Stromfluss, Schall und Schallausbreitung, Ionenfluss bei der Elektrolyse von Kupfer, Visualisierung von Kräften sowie elektrische Felder. In sieben Antworten werden mögliche Verbesserungen für die App genannt wie beispielsweise die Abgrenzung von Realität, Abbild der Realität oder Modell eines Phänomens. Weitere Vorschläge sind die Kennzeichnung der Kräfte und Ströme, sowie die Übernahme einzelner Elemente in ein Protokoll. Ein weiterer Punkt, der in fünf Antworten genannt wird, ist die Problematik von Digitalisierung in der Schule. Genannte Punkte sind hier die Ver-

sorgung von Endgeräten für die Schüler und die Handhabbarkeit der Anwendungen beziehungsweise die technische Ausbildung der Lehrkräfte, damit die Technik im Unterricht eingesetzt wird. Einige der abgegebenen Antworten enthalten mehrere der oben genannten Punkte.

### <span id="page-41-0"></span>5.3. Ergebnis

Die Ergebnisse der Umfrage lassen folgende Schlussfolgerung zu: AR ist besonders bei Lehrkräften noch recht unbekannt und der Einsatz im Unterricht ist sehr wenig verbreitet. Allerdings zeigt sich, dass das Interesse an der Technik groß ist und eine Nutzung von AR-Anwendungen im Unterricht verstärkt praktiziert werden könnte, wenn entsprechende Rahmenbedingungen geschaffen werden. Ein Problem ist die Angst vor fehlender Unterstützung in den Bereichen der Schulung für den Einsatz von AR-Anwendungen und die Versorgung mit den benötigten Geräten. Eine Schülerbefragung[1](#page-41-1) aus dem Jahr 2020 spiegelt diese Ergebnisse wider. Die meisten Befragten stimmten dem Nutzen von zur Verfügung gestellten mobilen Endgeräten, sowie dem Bedarf an einer besseren Schulung der Lehrkräfte für den Einsatz digitaler Medien zu.

Zusammenfassend ist deutlich geworden, dass AR nicht nur das in dieser Arbeit untersuchte physikalische Phänomen visualisiert und damit das Verständnis des Lehrinhaltes auf Schülerseite unterstützen kann, sondern auch, dass es noch viele weitere Anwendungsbereiche für AR in der Physik gibt.

<span id="page-41-1"></span><sup>1</sup>Schülerumfrage zum Einsatz digitaler Medien an deutschen Schulen 2020, [https://de.statista.com/statistik/daten/studie/1108611/umfrage/schuelerumfrage-zum](https://de.statista.com/statistik/daten/studie/1108611/umfrage/schuelerumfrage-zum-einsatz-digitaler-medien-an-deutschen-schulen/)[einsatz-digitaler-medien-an-deutschen-schulen/,](https://de.statista.com/statistik/daten/studie/1108611/umfrage/schuelerumfrage-zum-einsatz-digitaler-medien-an-deutschen-schulen/) (Letzter Zugriff 04.09.2020)

## <span id="page-42-0"></span>6. Schluss

### <span id="page-42-1"></span>6.1. Zusammenfassung

In dieser Arbeit wurde die Frage untersucht, ob AR eine Technologie ist, die die Lehre unterstützen kann. Um diese Frage beantworten zu können, wurde ein Konzept für eine AR-Applikation im Physikunterricht entworfen und implementiert. Durch eine Online-Umfrage wurden die Fragen zu AR im Unterricht und der Nutzbarkeit des Prototyps untersucht.

Um AR zu definieren, wurden die Begriffe VR und MR erläutert. Zusammen mit der Definition von AR wurde in Kapitel 2 der aktuelle Stand der Technik von AR erörtert. AR wird in der Industrie und im Vertrieb schon produktiv eingesetzt. Der produktiven Nutzung von AR steht die Forschung zur Nutzung von AR in der Lehre gegenüber, welche in Kapitel 3 beschrieben wird. Aktuelle wissenschaftliche Arbeiten beschäftigen sich mit der Frage, wie AR eingesetzt werden kann, um die Lehre zu unterstützen. An diesem Punkt setzt der implementierte Prototyp an. Die Erarbeitung des Konzepts und die Vorgehensweise der Implementierung wurden im vierten Kapitel gezeigt. Die Findung eines passenden physikalischen Versuchs für die AR-Anwendung durch ein Experteninterview und die konzeptionelle Vorgehensweise bildeten den Startpunkt für den Prototyp. Daraufhin wurden die eingesetzten Technologien vorgestellt und die Funktionsweise der AR-Anwendung in einem Bottom-up-Ansatz erläutert. In Kapitel 5 wurde die durchgeführte Online-Umfrage ausgewertet. Das Teilnehmerfeld aus Schülerinnen und Schülern, sowie Lehrkräften beantworteten Fragen zu dem Thema AR im Unterricht und schätzten die Nutzbarkeit des entwickelten Prototyps ein.

#### 6. Schluss

### <span id="page-43-0"></span>6.2. Fazit

Die im Kapitel 2 erläuterten technischen Einsatzmöglichkeiten von AR zeigen das Potential von AR in vielen Bereichen auf. AR wird bereits in einigen Bereichen, wie zum Beispiel im Marketing und bei Fernsehübertragungen, produktiv eingesetzt. Die Möglichkeiten zur Unterstützung der Lehre wird aktuell in wissenschaftlichen Arbeiten untersucht. Die Entwicklung des Prototyps zeigt die Umsetzungsmöglichkeit von AR-Anwendungen für den Physikunterricht. Dessen Nutzen wird durch die Online-Umfrage bestätigt. Weiterhin zeigt sich, dass viele Lehrkräfte Ideen haben, welche Bereiche der Physik ebenfalls durch AR unterstützt werden können.

In der aktuellen Situation mit der Welt im Griff des Coronavirus, ist der Bedarf an digitalen Lösungen in allen Bereichen des Lebens größer als jemals zuvor. Gerade in der Lehre ist es wichtig Digitalisierung weiter auszubauen, um neue Formen der Lehre zu etablieren und flexibler auf Veränderungen reagieren zu können. Die durchgeführte Umfrage zeigt, dass Digitalisierung an Schulen in Deutschland noch Ausbaubedarf hat. Um diese stärker voranzutreiben eigenen sich zukunftsorientierte Technologien wie AR. Der beispielhafte Einsatz von AR im Physikunterricht durch den Prototyp zeigt, dass die Lehre durch Digitalisierung und AR im Speziellen unterstützt werden kann.

Das Ziel im Physikunterricht ist es, Naturvorgänge, die um uns geschehen, zu erklären. Durch die Anwendung von AR können unsichtbare oder nur indirekt sichtbare Phänomene in Experimenten sichtbar gemacht werden. So können Schülerinnen und Schüler ein besseres Verständnis über den Zusammenhang und Ursprung von physikalischen Phänomenen bekommen.

AR ist somit eine Technologie, die die Ziele der Lehre im Physikunterricht sehr gut unterstützt.

## Literaturverzeichnis

- <span id="page-44-6"></span>[1] Abts, D. : Masterkurs Client/Server-Programmierung mit Java - Anwendungen entwickeln mit Standard-Technologien. Berlin Heidelberg New York : Springer-Verlag, 2019. – ISBN 978–3–658–25925–9
- <span id="page-44-1"></span>[2] Azuma, R. T.: A Survey of Augmented Reality. In: Presence: Teleoperators and Virtual Environments (1997), Aug., Nr. 6, 4, 355–385. [https://www.cs](https://www.cs.unc.edu/~azuma/ARpresence.pdf) [.unc.edu/~azuma/ARpresence.pdf](https://www.cs.unc.edu/~azuma/ARpresence.pdf)
- <span id="page-44-2"></span>[3] Braunecker, B. ; Hentschel, R. ; Tiziani, H. J.: Advanced Optics Using Aspherical Elements. Bellingham, Washington : SPIE Press, 2008. – ISBN 978–0–819–46749–2
- <span id="page-44-0"></span>[4] Dörner, R. ; Broll, W. ; Grimm, P. ; Jung, B. : Virtual und Augmented Reality (VR/AR) - Grundlagen und Methoden der Virtuellen und Augmentierten Realität. Berlin Heidelberg New York : Springer-Verlag, 2019. – ISBN 978–3–662–58861–1
- <span id="page-44-5"></span>[5] Eilebrecht, K. ; Starke, G. : Patterns kompakt - Entwurfsmuster für effektive Software-Entwicklung. Berlin Heidelberg New York : Springer-Verlag, 2013. – ISBN 978–3–642–34718–4
- <span id="page-44-4"></span>[6] Gallier, J. ; Gallier, J. H.: Curves and Surfaces in Geometric Modeling - Theory and Algorithms. San Francisco, Calif : Morgan Kaufmann, 2000. – ISBN 978–1–558–60599–2
- <span id="page-44-3"></span>[7] Hanafi, A. ; Elaachak, L. ; Bouhorma, M. ; Bennis, E. K.: Safe Laboratory Practices & Procedures Introduced to the Students Through an Augmented Reality Application. In: ACM SCA '19: Proceedings of the 4th International Conference on Smart City Applications (2019), Okt. [https:](https://doi.org/10.1145/3368756.3369042) [//doi.org/10.1145/3368756.3369042](https://doi.org/10.1145/3368756.3369042). ISBN 978–1–4503–6289–4

#### Literaturverzeichnis

- <span id="page-45-6"></span>[8] Mayer, R. E. ; Moreno, R. : Nine Ways to Reduce Cognitive Load in Multimedia Learning. In: Educational Psychologist 38(1) (2003), S. 43–52
- <span id="page-45-2"></span>[9] Mehler-Bicher, A. ; Steiger, L. : Augmented Reality - Theorie und Praxis. Berlin : Walter de Gruyter GmbH & Co KG, 2014. – ISBN 978–3–110–37501–5
- <span id="page-45-0"></span>[10] Milgram, P. ; Kishino, F. : A Taxonomy of Mixed Reality Visual Displays. In: IEICE Transactions on Information and Systems E77-D (1994), Dez., Nr. 12
- <span id="page-45-9"></span>[11] Nischwitz, A. ; Fischer, M. ; Haberäcker, P. ; Socher, G. : Computergrafik und Bildverarbeitung - Band I: Computergrafik. Berlin Heidelberg New York : Springer-Verlag, 2012. – ISBN 978–3–834–88323–0
- <span id="page-45-3"></span>[12] Nischwitz, A. ; Fischer, M. ; Haberäcker, P. ; Socher, G. : Bildverarbeitung - Band II des Standardwerks Computergrafik und Bildverarbeitung. Berlin Heidelberg New York : Springer-Verlag, 2019. – ISBN 978–3–658– 28705–4
- <span id="page-45-4"></span>[13] Orsolits, H. ; Lackner, M. : Virtual Reality und Augmented Reality in der Digitalen Produktion. Berlin Heidelberg New York : Springer-Verlag, 2020. – ISBN 978–3–658–29009–2
- <span id="page-45-5"></span>[14] RADU, I. : Augmented reality in education: a meta-review and cross-media analysis. In: Personal and Ubiquitous Computing 18 (6) (2014), 1533–1543. <https://doi.org/10.1007/s00779-013-0747-y>
- <span id="page-45-7"></span>[15] RADU, I.; SCHNEIDER, B.: What Can We Learn from Augmented Reality (AR)? In: ACM CHI '19: Proceedings of the 2019 CHI Conference on Human Factors in Computing Systems (2019), Mai. [https://doi.org/10.](https://doi.org/10.1145/3290605.3300774) [1145/3290605.3300774](https://doi.org/10.1145/3290605.3300774). ISBN 978–1–4503–5970–2
- <span id="page-45-8"></span>[16] Ramos, M. J. H. ; Comendador, B. E. V.: ARTitser: A Mobile Augmented Reality in Classroom Interactive Learning Tool on Biological Science for Junior High School Students. In: ACM ICETT 2019: Proceedings of the 2019 5th International Conference on Education and Training Technologies (2019), Mai. <https://doi.org/10.1145/3337682.3337700>. ISBN 978–1– 4503–7200–8
- <span id="page-45-1"></span>[17] SADOVITCH, V. : Fehlertolerante Anzeigengestaltung für Augmented Reality Head-up-Displays - Bewertung und Kompensation von Registrierungsfehlern

#### Literaturverzeichnis

im automobilen Kontext. Berlin Heidelberg New York : Springer-Verlag, 2020. – ISBN 978–3–658–29520–2

- <span id="page-46-8"></span>[18] Schichl, H. ; Steinbauer, R. : Einführung in das mathematische Arbeiten. Berlin Heidelberg New York : Springer-Verlag, 2012. – ISBN 978–3–642– 28646–9
- <span id="page-46-2"></span>[19] Schmalstieg, D. ; Höllerer, T. : Augmented Reality - Principles and Practice. Boston : Addison-Wesley Professional, 2016. – ISBN 978–0–133– 15320–0
- <span id="page-46-4"></span>[20] Schmid, A. M. ; Wetzel, R. ; Brovelli, D. : Augmented Reality in der Lehrpersonenbildung beim Arbeiten mit Modellen in den Naturwissenschaften. In: Beiträge zur Lehrerinnen- und Lehrerbildung 36(2) (2018), Dez. <https://www.researchgate.net/publication/330506620>
- <span id="page-46-1"></span>[21] THOMAS, O. ; METZGER, D. ; NIEGEMANN, H. : Digitalisierung in der Ausund Weiterbildung - Virtual und Augmented Reality für Industrie 4.0. Berlin Heidelberg New York : Springer-Verlag, 2018. – ISBN 978–3–662–56551–3
- <span id="page-46-0"></span>[22] Tönnis, M. : Augmented Reality - Einblicke in die Erweiterte Realität. Berlin Heidelberg New York : Springer-Verlag, 2010. – ISBN 978–3–642–14179–9
- <span id="page-46-6"></span>[23] Trepper, T. : Agil-systemisches Softwareprojektmanagement -. Berlin Heidelberg New York : Springer-Verlag, 2012. – ISBN 978–3–834–94202–9
- <span id="page-46-7"></span>[24] Turtur, C. W.: Prüfungstrainer Physik - Klausur- und Übungsaufgaben mit vollständigen Musterlösungen. Berlin Heidelberg New York : Springer-Verlag, 2009. – ISBN 978–3–834–80570–6
- <span id="page-46-3"></span>[25] Weber, R. : Physik - Teil I: Klassische Physik - Experimentelle und theoretische Grundlagen. Berlin Heidelberg New York : Springer-Verlag, 2007. – ISBN 978–3–835–19201–0
- <span id="page-46-5"></span>[26] Woźniak, M. ; Lewczuk, A. ; Adamkiewicz, K. ; Józiewicz, J. ; Malaya, M. ; Ładoński, P. : ARchemist: Aiding Experimental Chemistry Education Using Augmented Reality Technology. In: ACM CHI EA '20: Extended Abstracts of the 2020 CHI Conference on Human Factors in Computing Systems CHI '20 (2020), Apr. <https://doi.org/10.1145/3334480.3381441>. ISBN 978–1–4503–6819–3

# Abbildungsverzeichnis

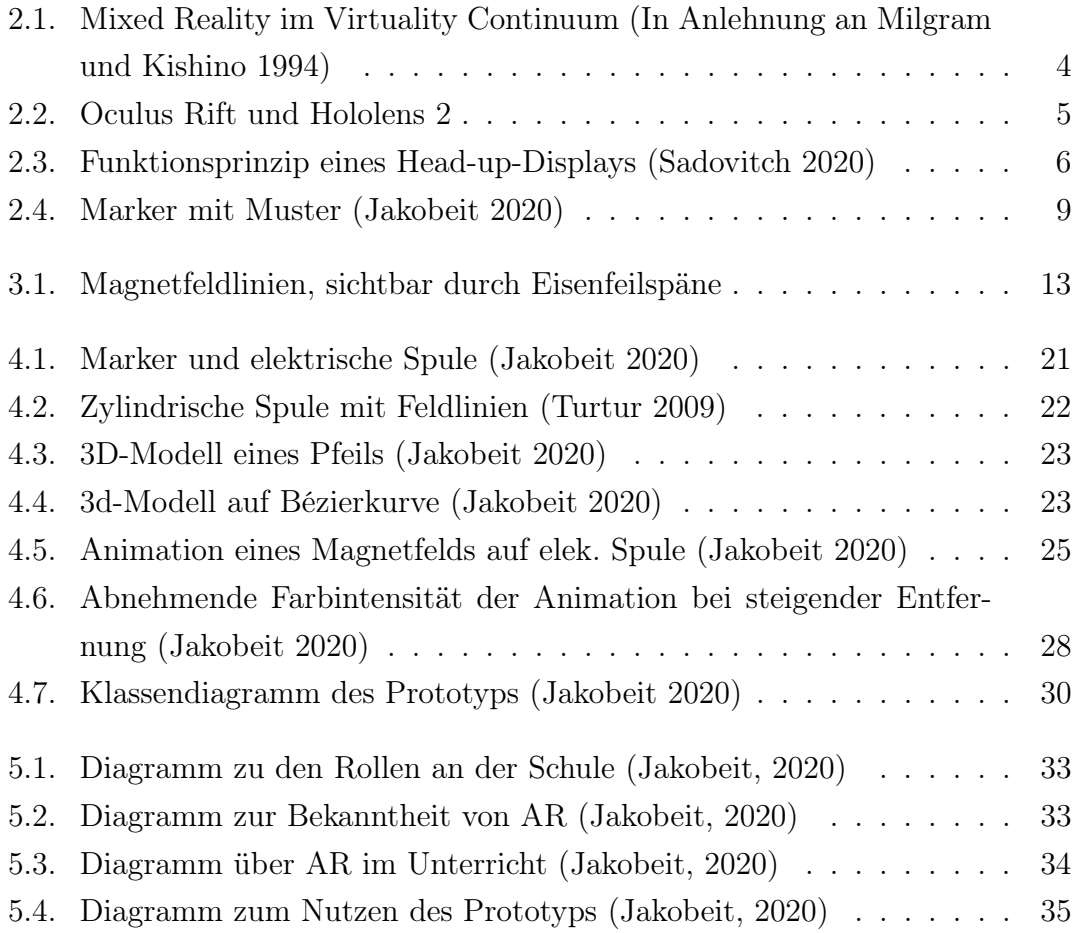

## <span id="page-48-1"></span><span id="page-48-0"></span>A.1. Online-Umfrage

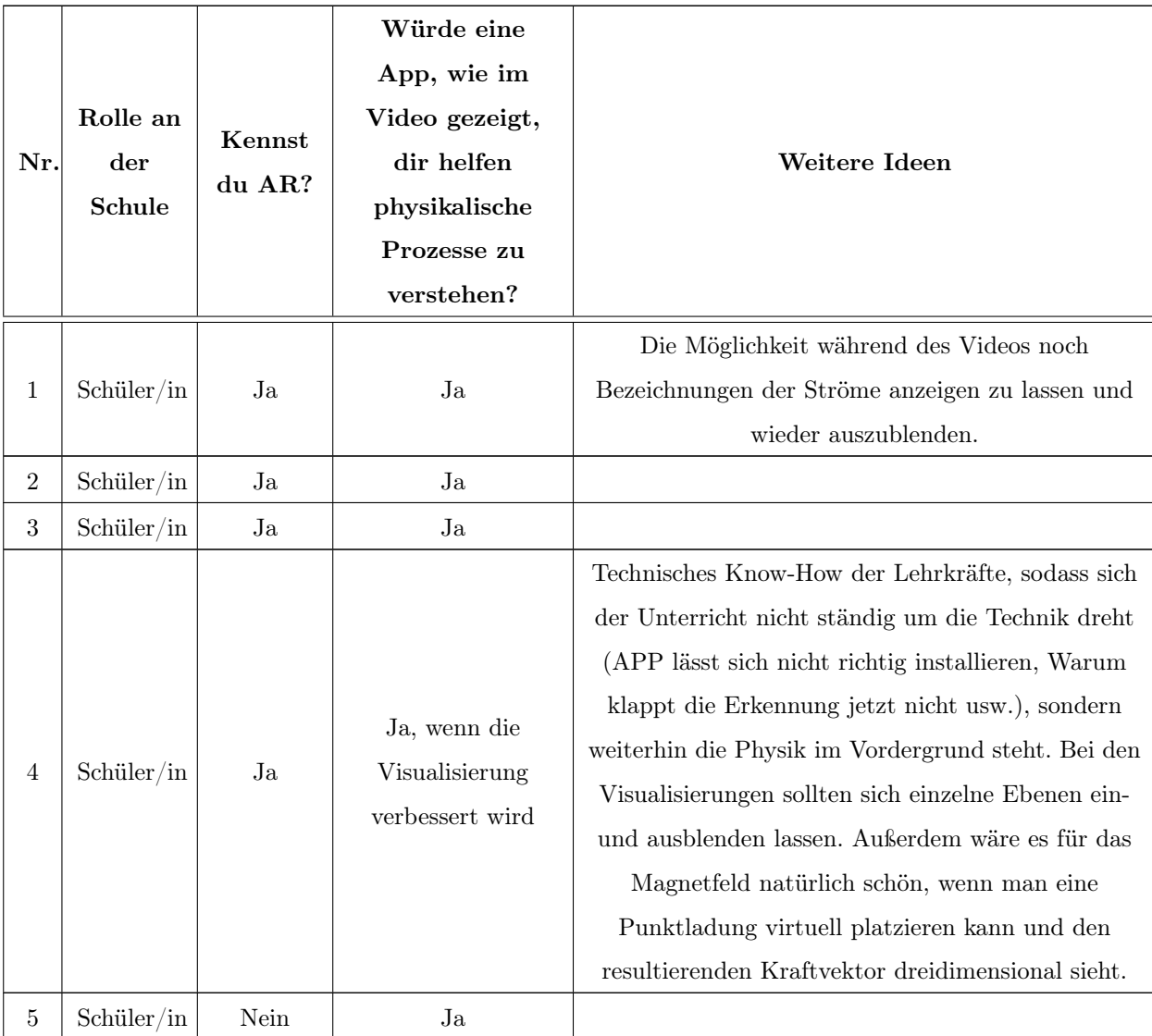

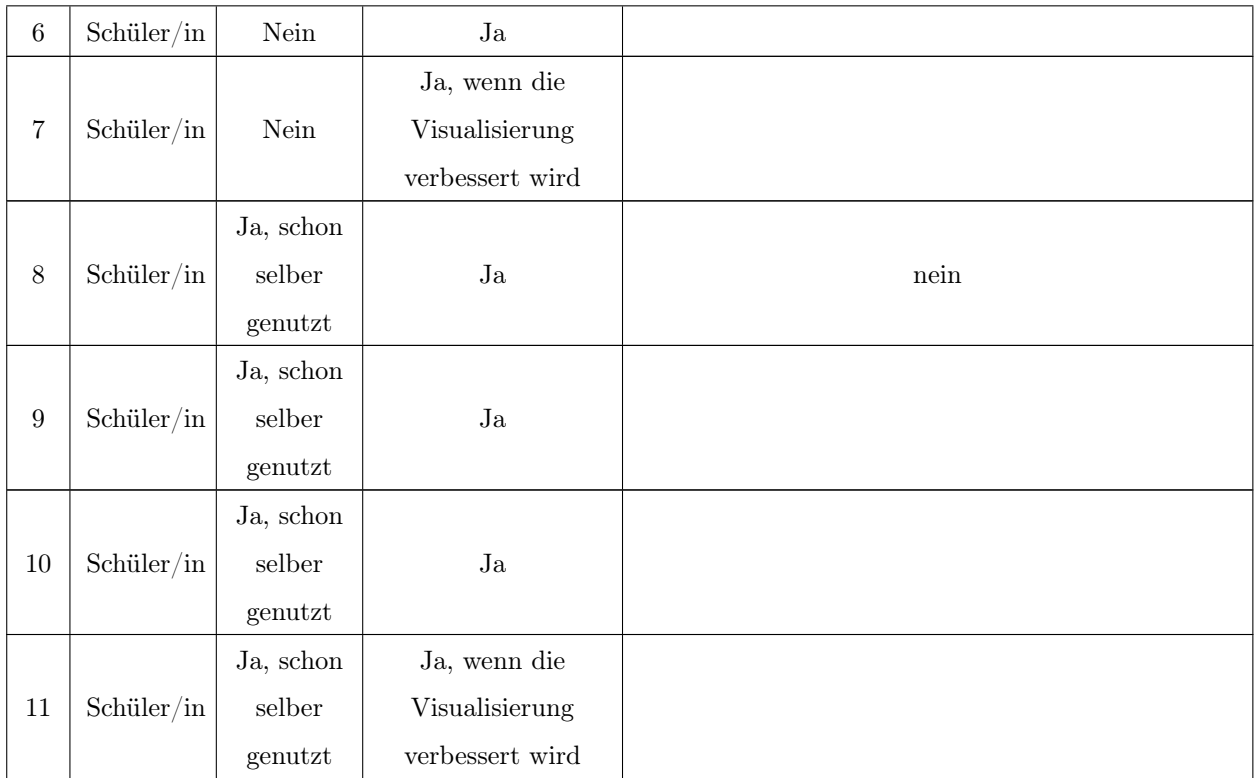

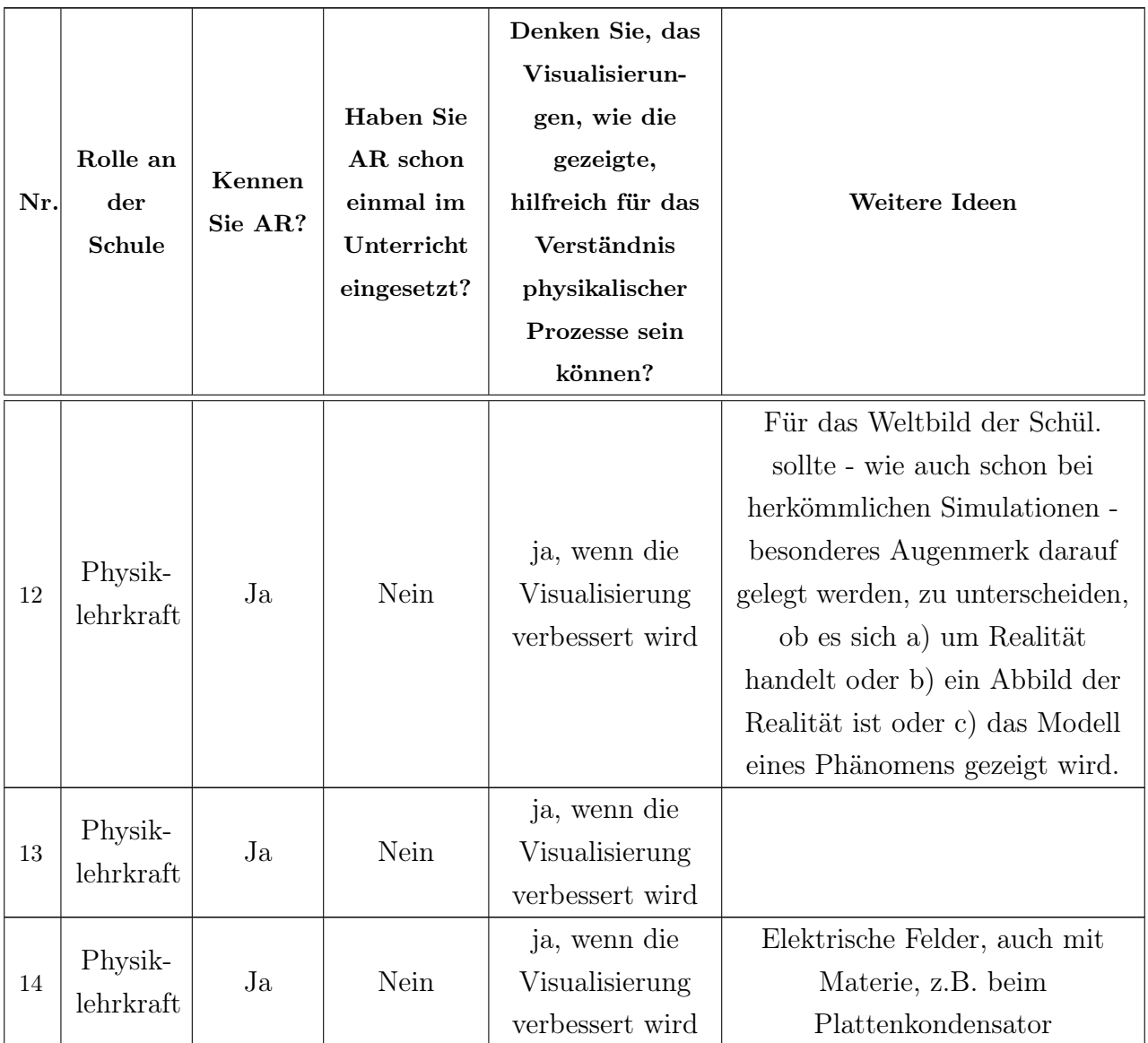

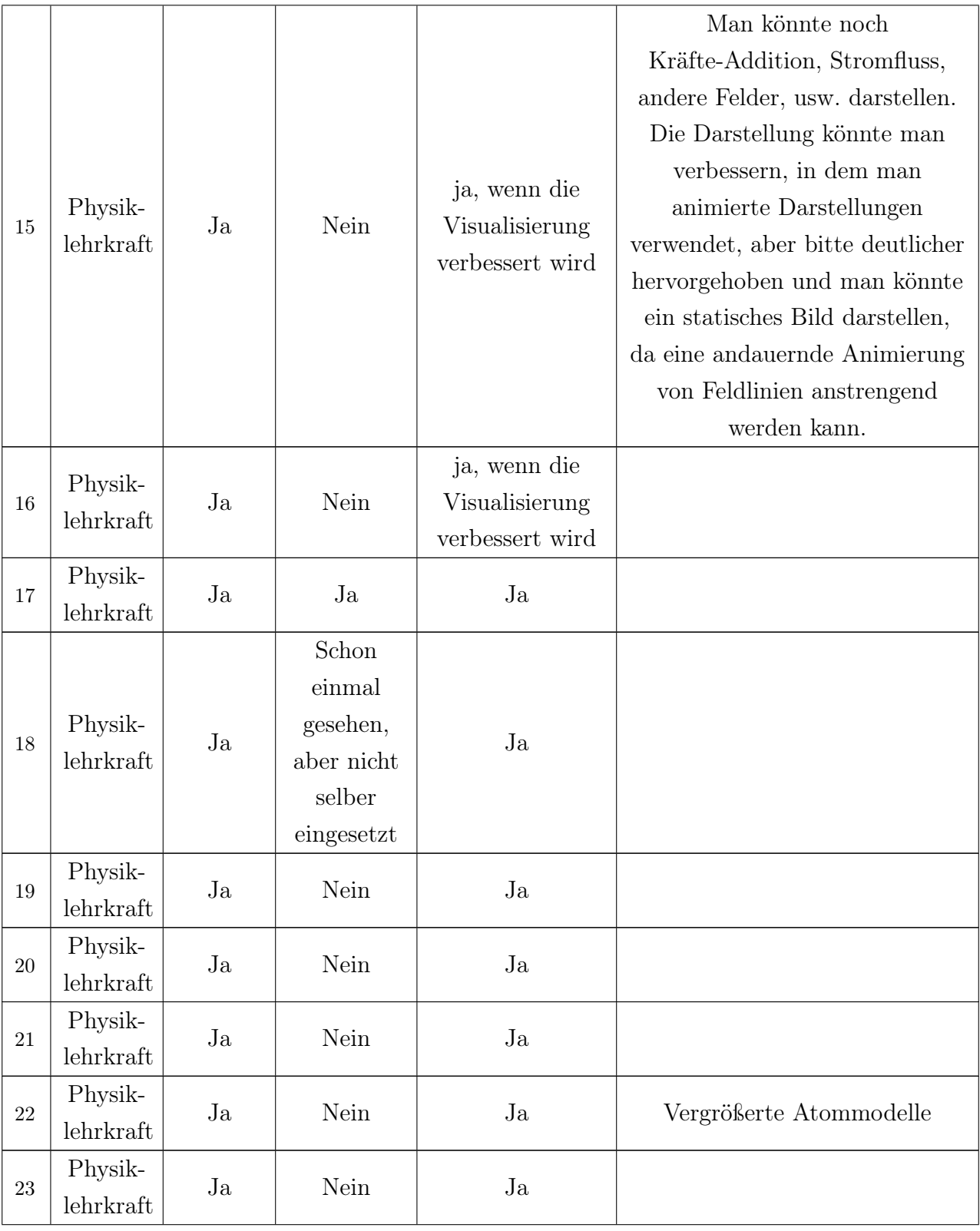

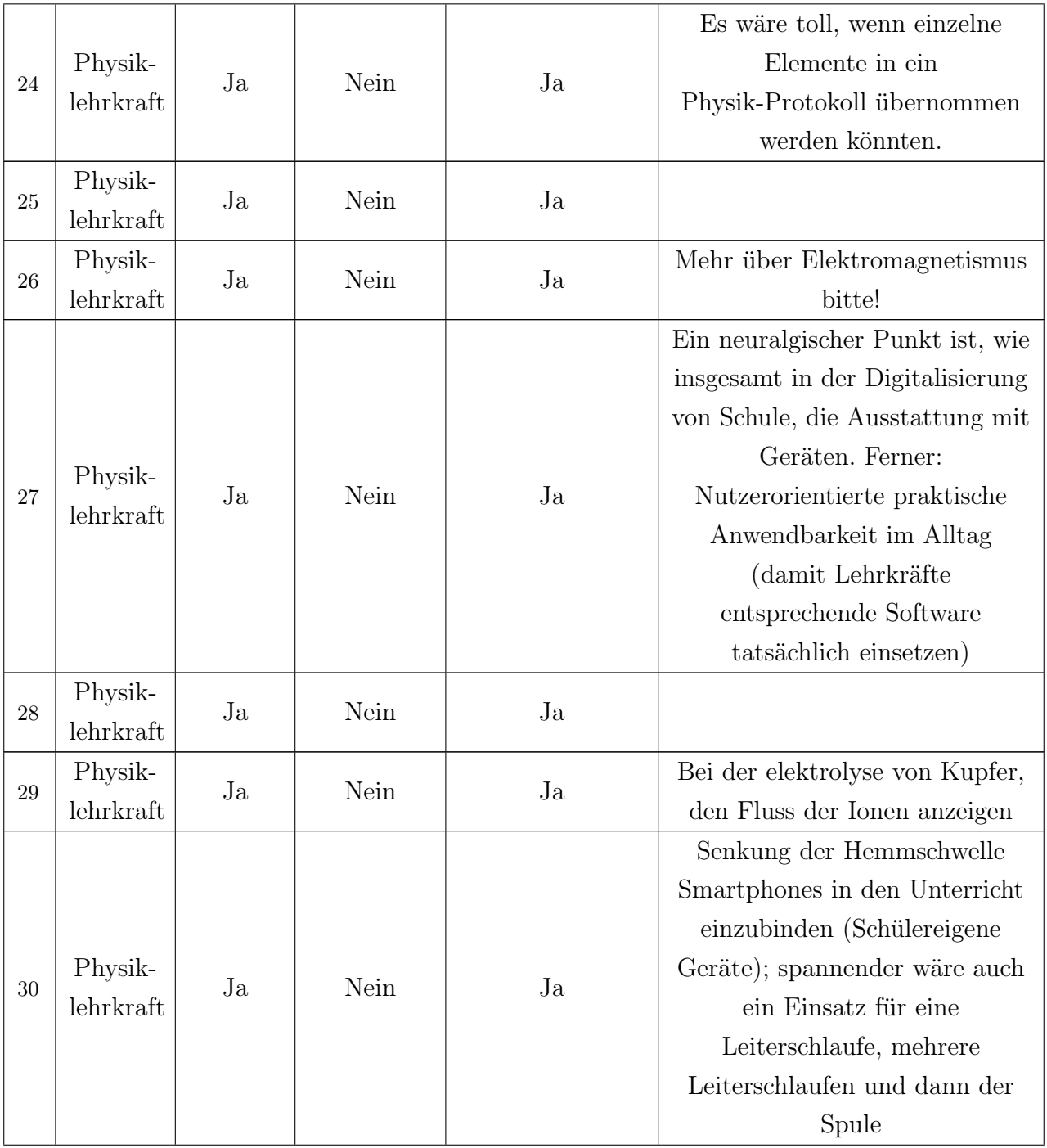

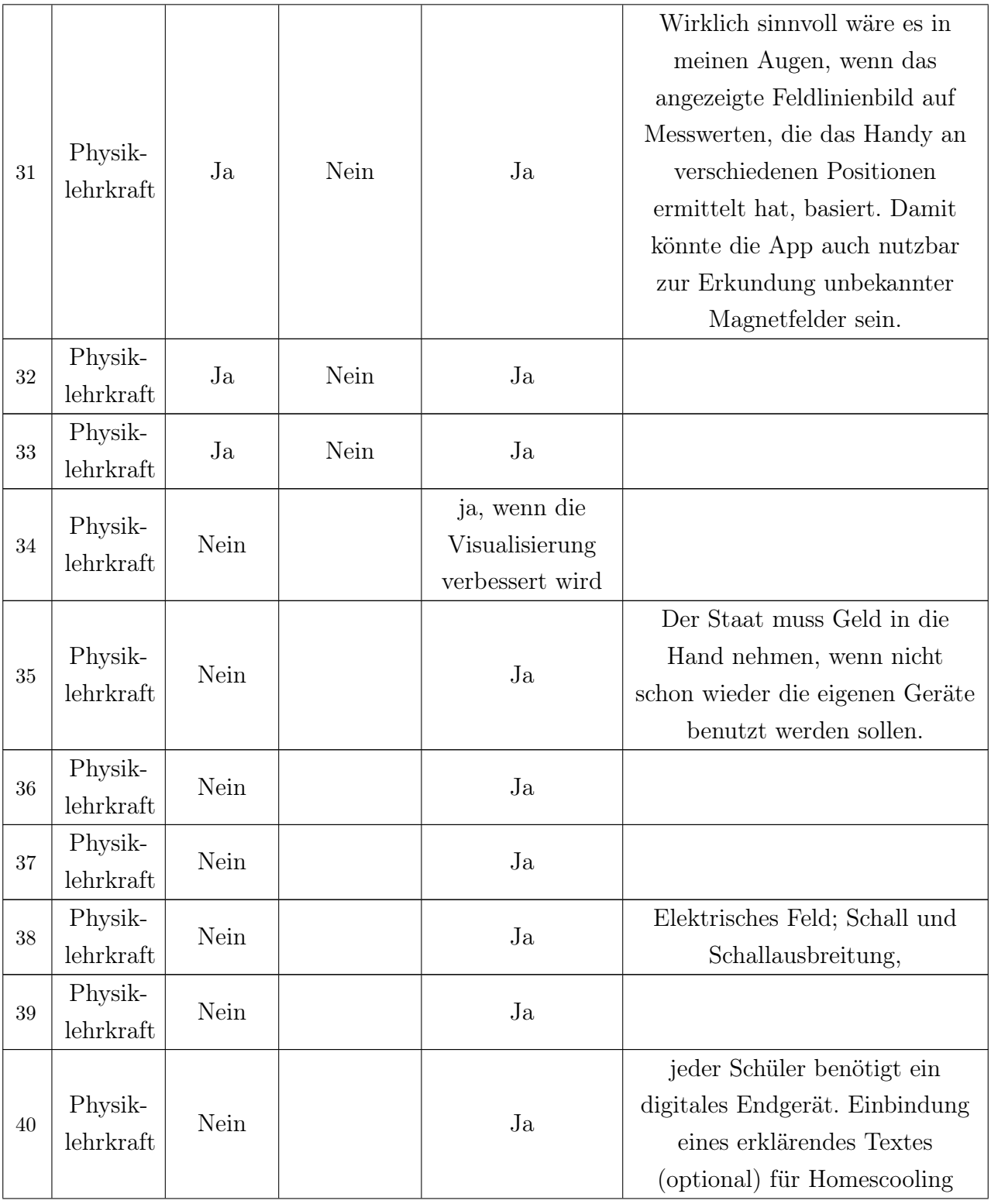

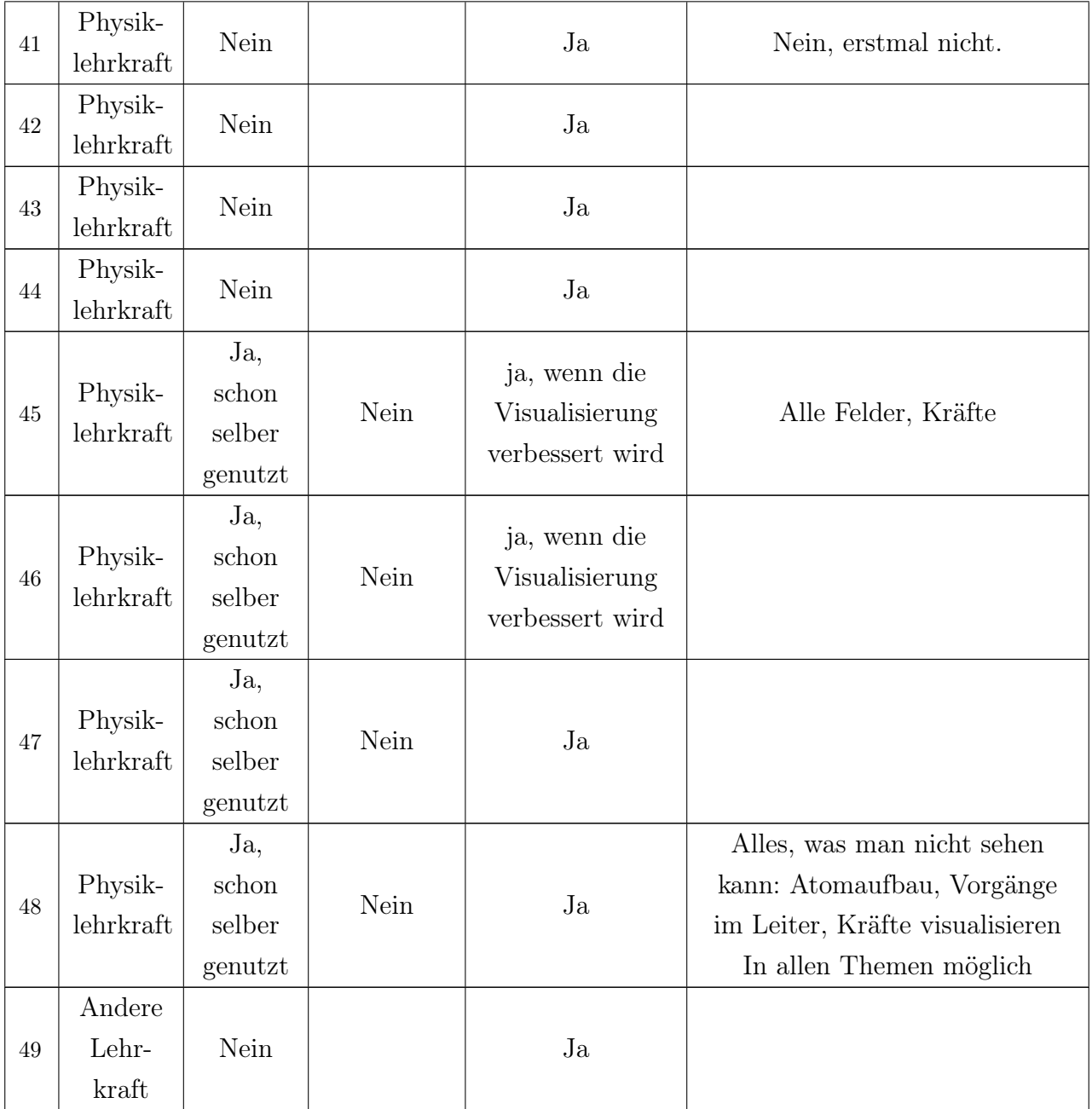

#### Erklärung zur selbstständigen Bearbeitung der Arbeit

Hiermit versichere ich,

Name:

Vorname:

dass ich die vorliegende Bachelorarbeit – bzw. bei einer Gruppenarbeit die entsprechend gekennzeichneten Teile der Arbeit – mit dem Thema:

#### Augmented Reality zur Unterstützung der Lehre am Beispiel eines Versuchs im Physikunterricht

ohne fremde Hilfe selbständig verfasst und nur die angegebenen Quellen und Hilfsmittel benutzt habe. Wörtlich oder dem Sinn nach aus anderen Werken entnommene Stellen sind unter Angabe der Quellen kenntlich gemacht.

Ort Datum Unterschrift im Original